# **КАК ПОДОБРАТЬ ЖУРНАЛ И ПОДГОТОВИТЬ СТАТЬЮ ДЛЯ ПУБЛИКАЦИИ**

Дарья Бухтоярова специалист по наукометрическим ресурсам

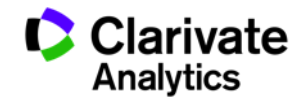

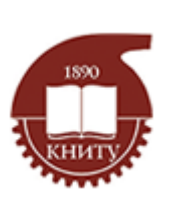

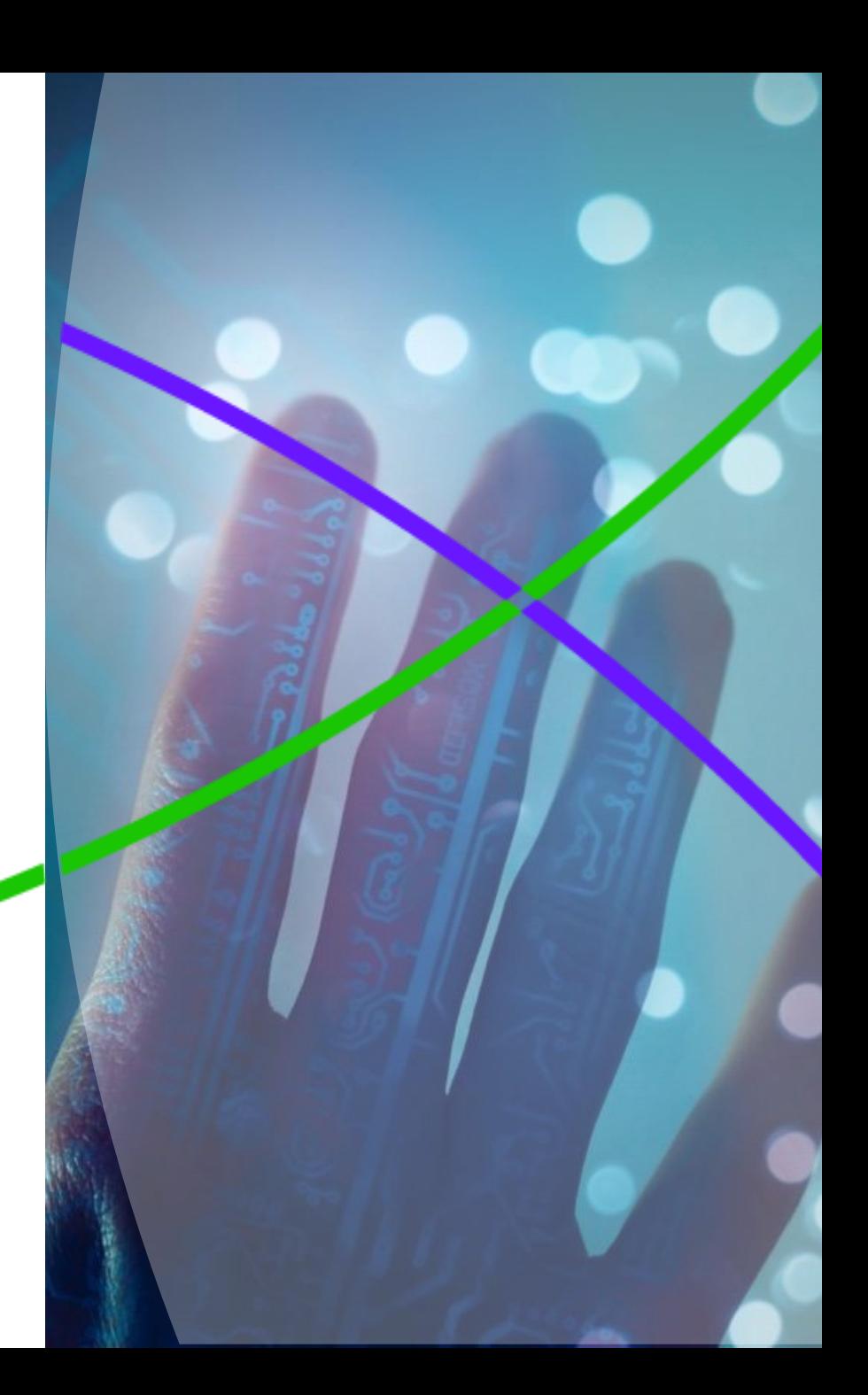

# **Изменение нашего бренда**

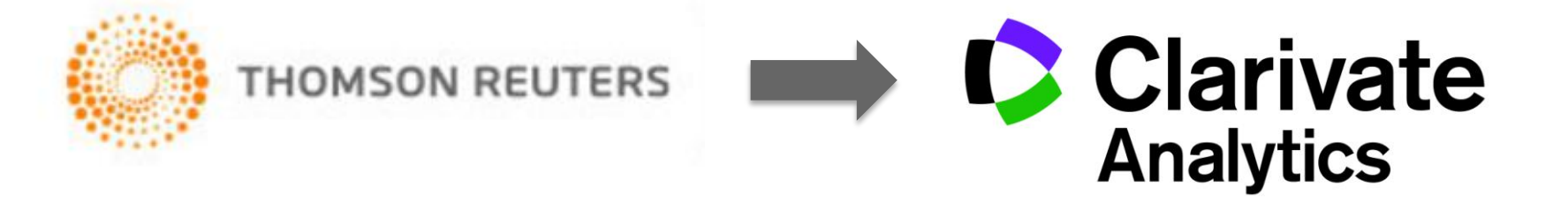

#### **Что изменилось?**

- Название и логотип компании
- Фокус на научно-технической информации

#### **Что не изменилось?**

- Информационные ресурсы
- Качество данных
- Команда специалистов
- Поддержка пользователей

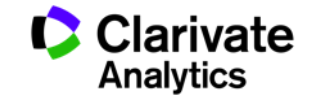

# **Процесс публикации (автор)**

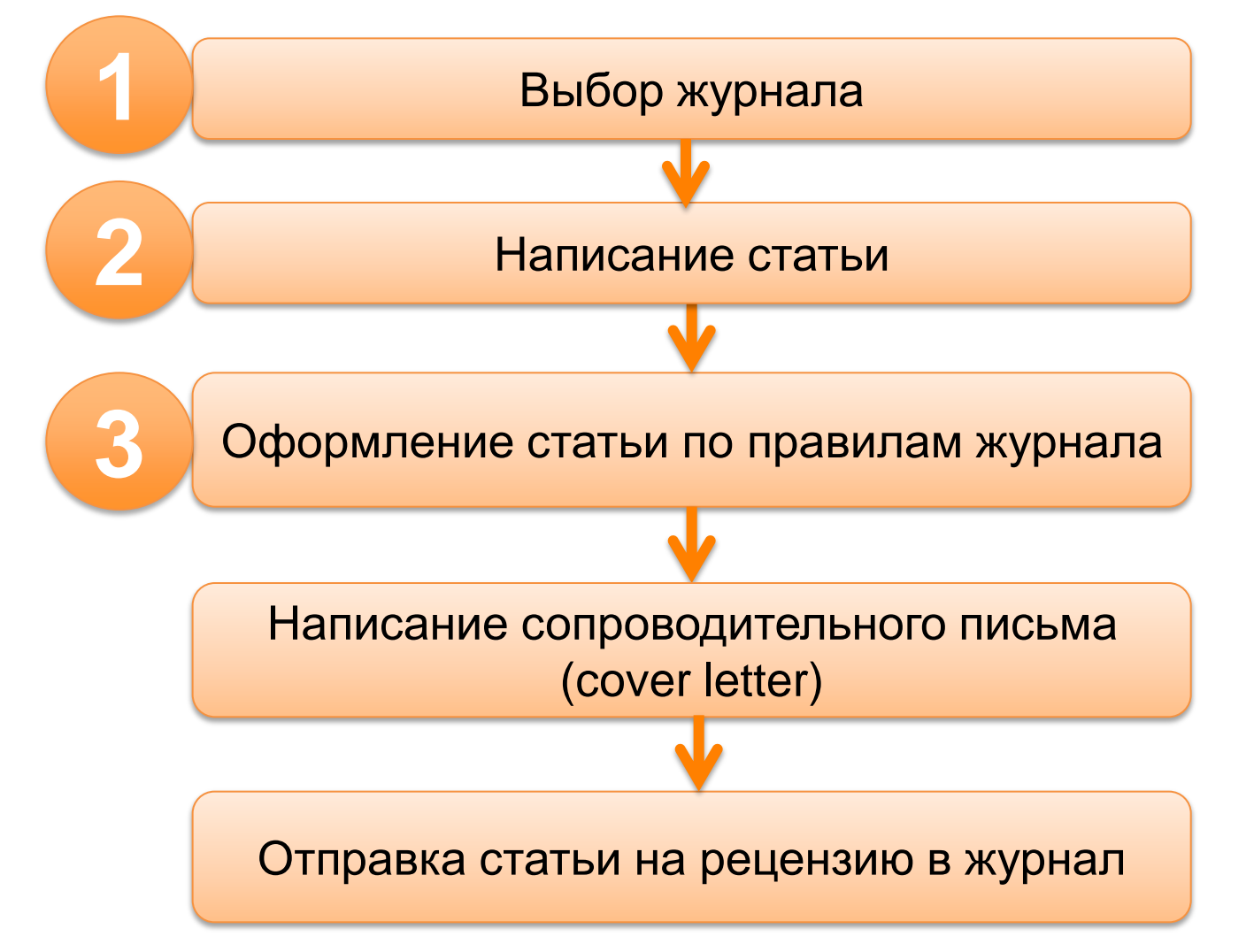

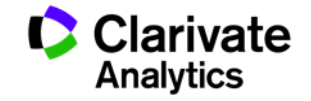

# **Процесс публикации (работа с редакцией журнала)**

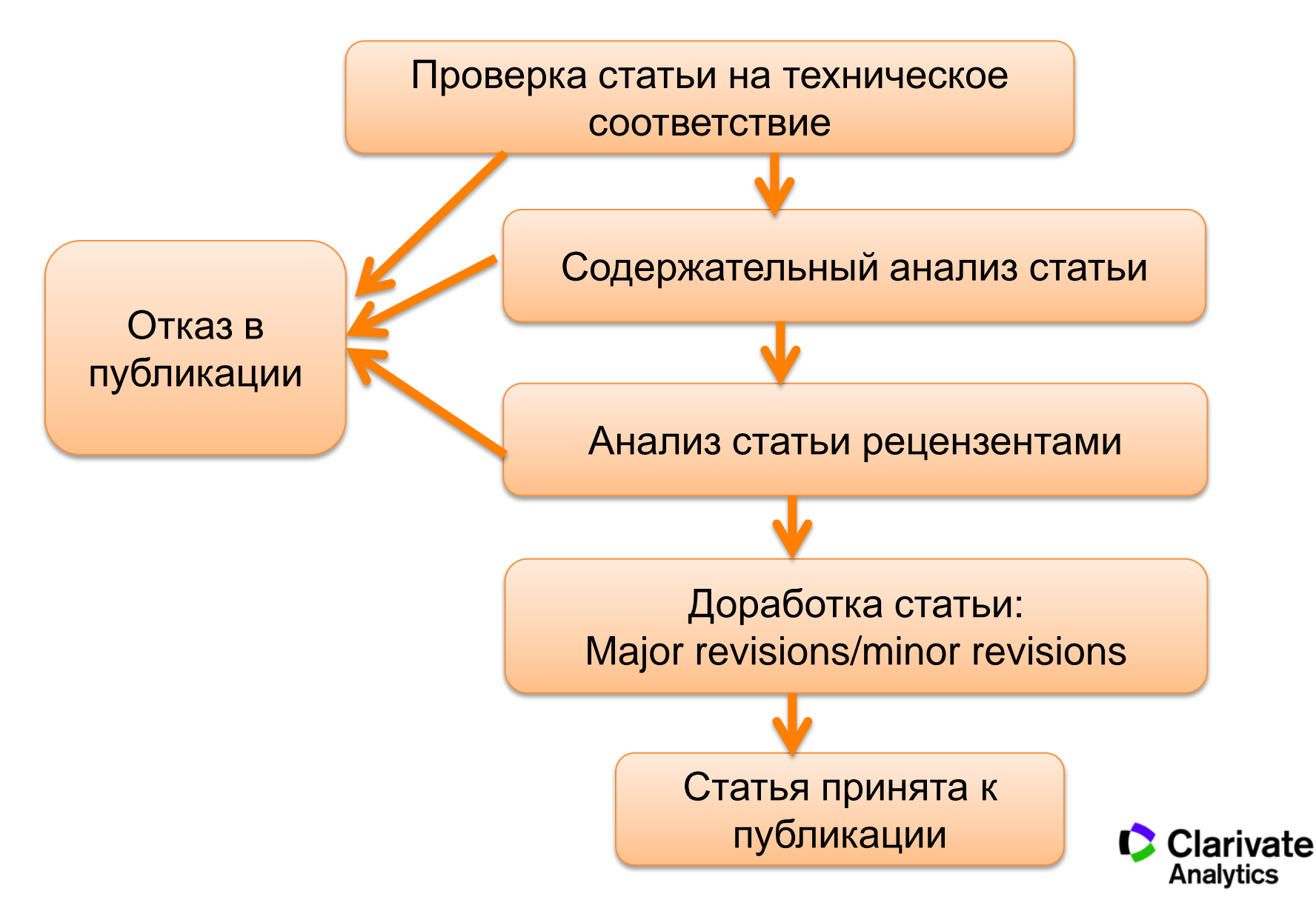

# Выбор журнала

WEB OF SCIENCE™ **ENDNOTE** JOURNAL CITATION REPORTS

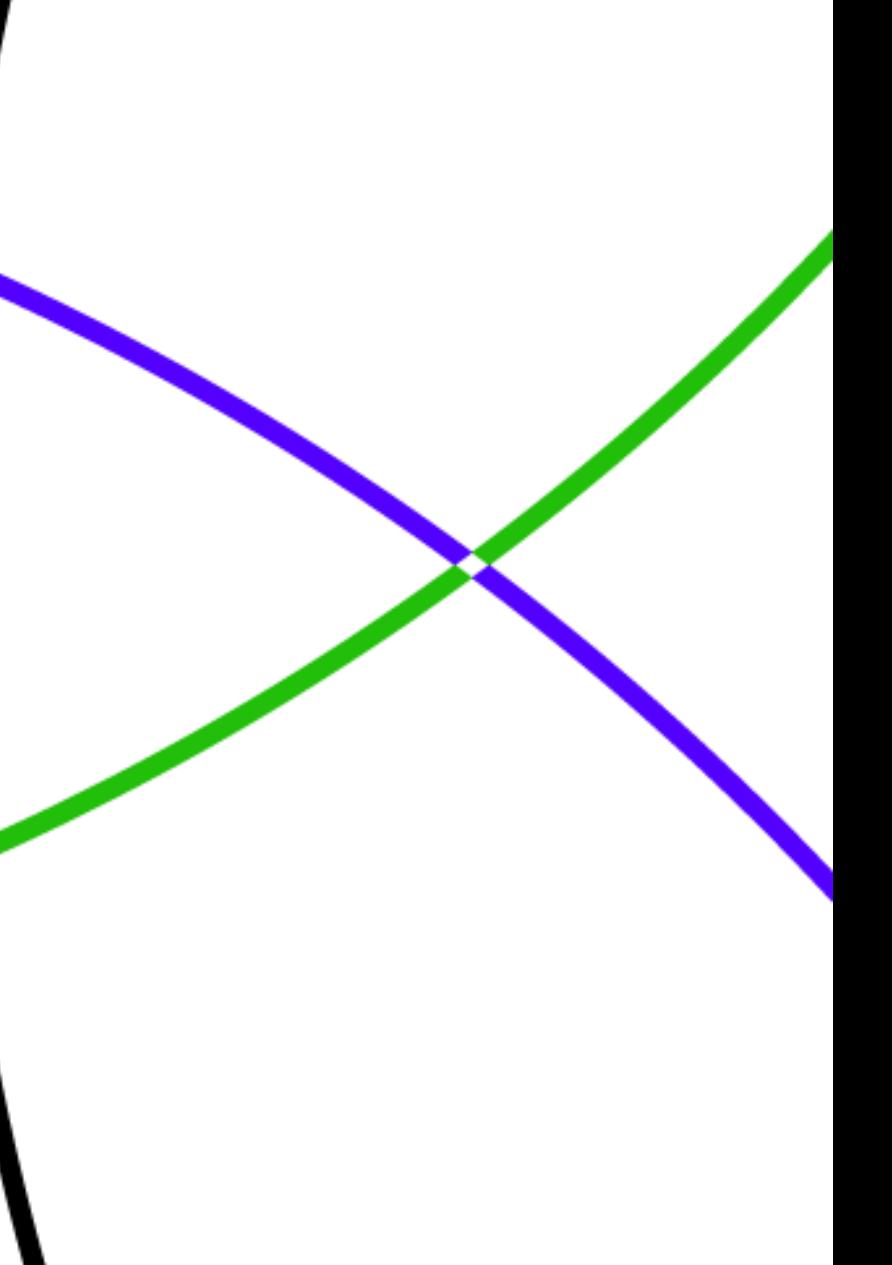

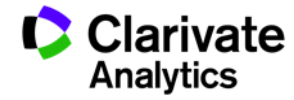

# **Web of Science Core Collection: лучшие научные журналы**

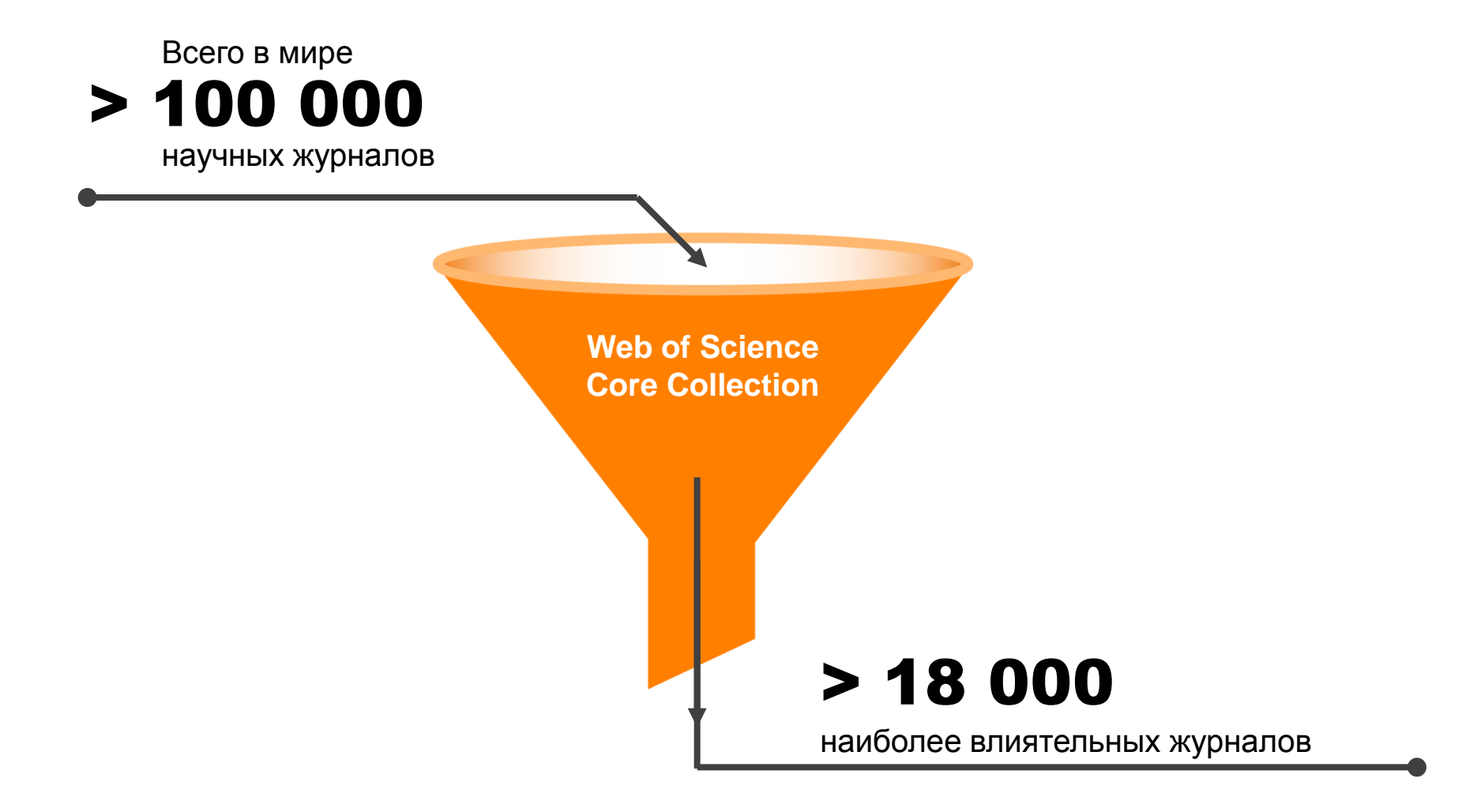

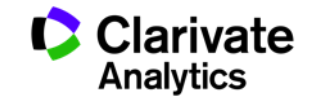

## **Web of Science Core Collection: более подробно**

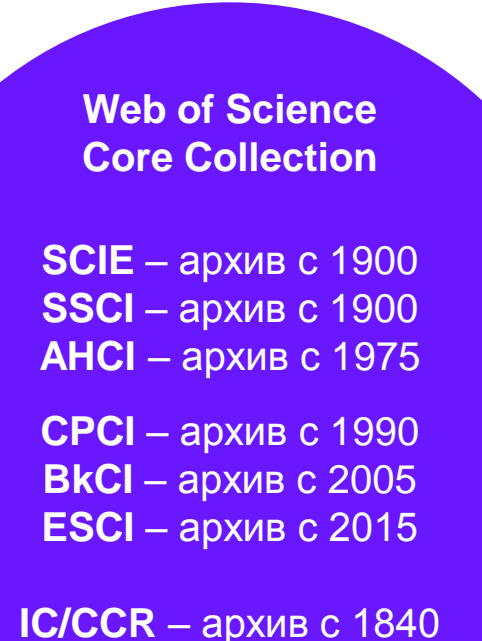

- Международная мультидисциплинарная база данных:
	- − 18 000+ журналов (из них более 12 000 с импакт-фактором),
	- − 70 000+ названий конференций,
	- − 71 000+ научных монографий
- Публикации, прошедшие процедуру научного рецензирования
- Отбор источников независимыми экспертами
- Свыше 64,5 миллионов записей научных публикаций
- Свыше 1 миллиарда ссылок пристатейной библиографии
- Данные о публикациях и цитировании за более чем 115 лет
- Содержание обновляется еженедельно

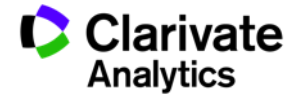

# Компания Clarivate Analytics не является издателем научных журналов

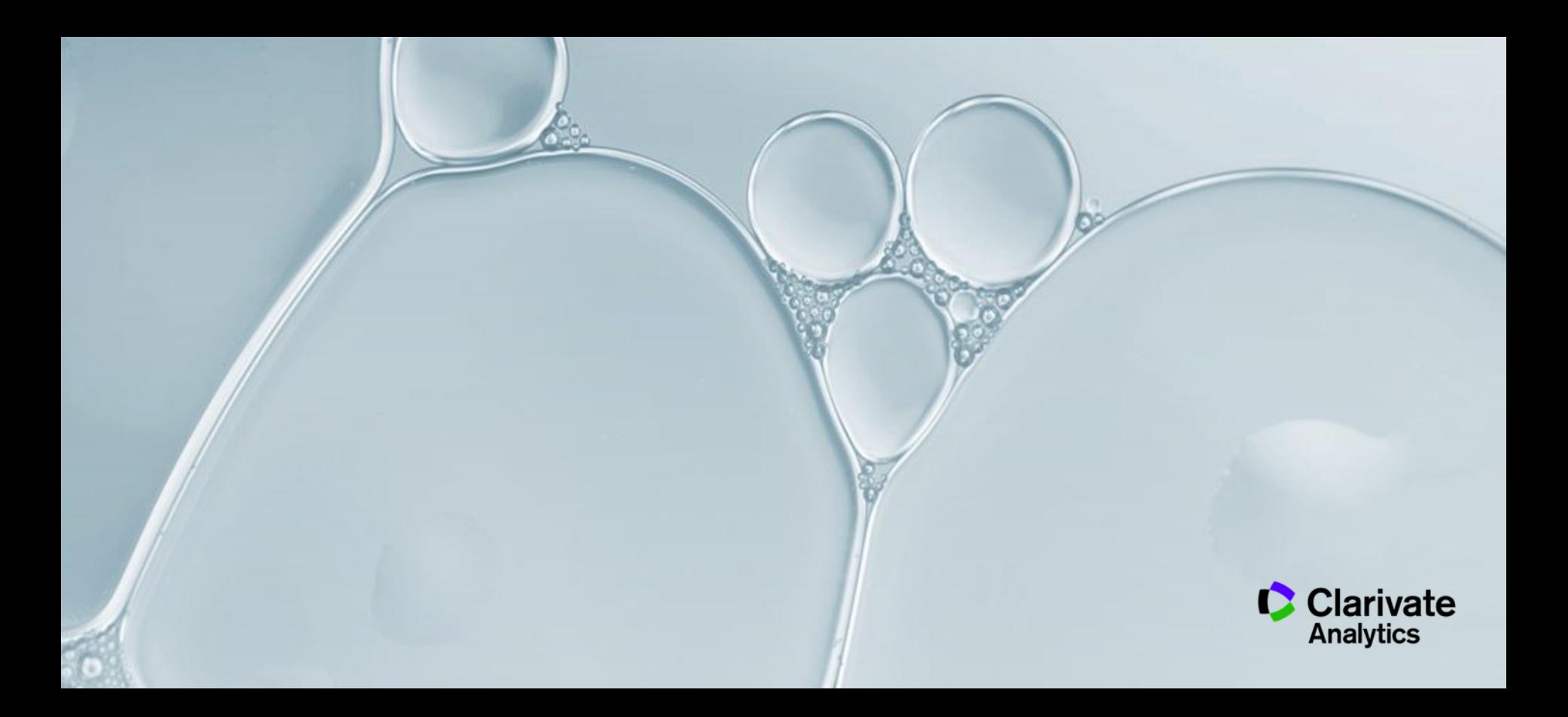

# **Критерии отбора для Web of Science Core Collection**

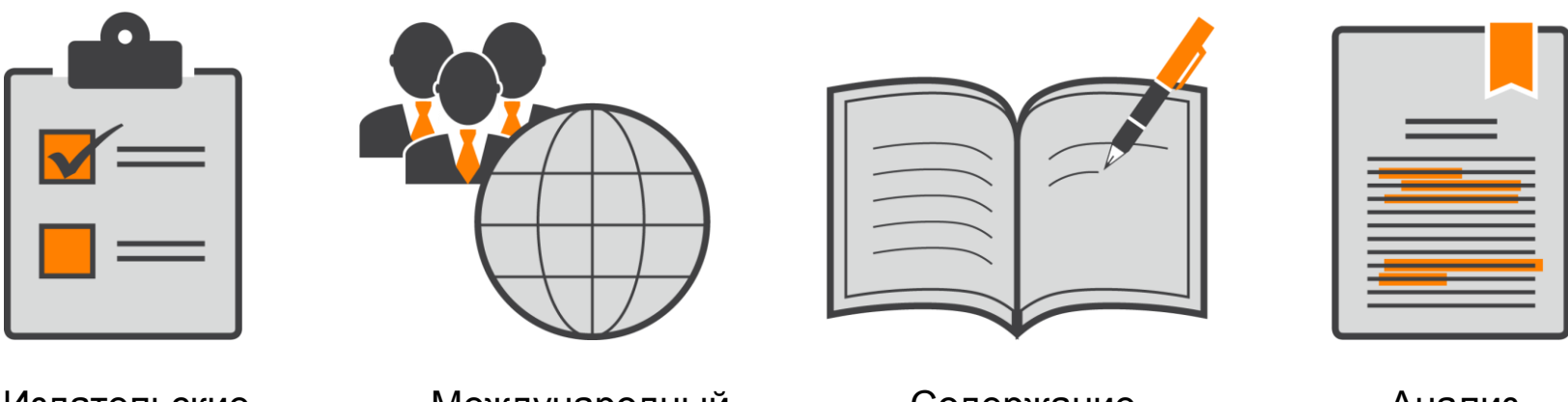

Издательские стандарты

Международный состав

Содержание журнала

Анализ цитирования

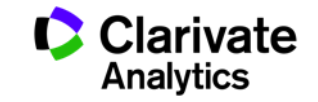

# **Принцип цитирования в Web of Science CC**

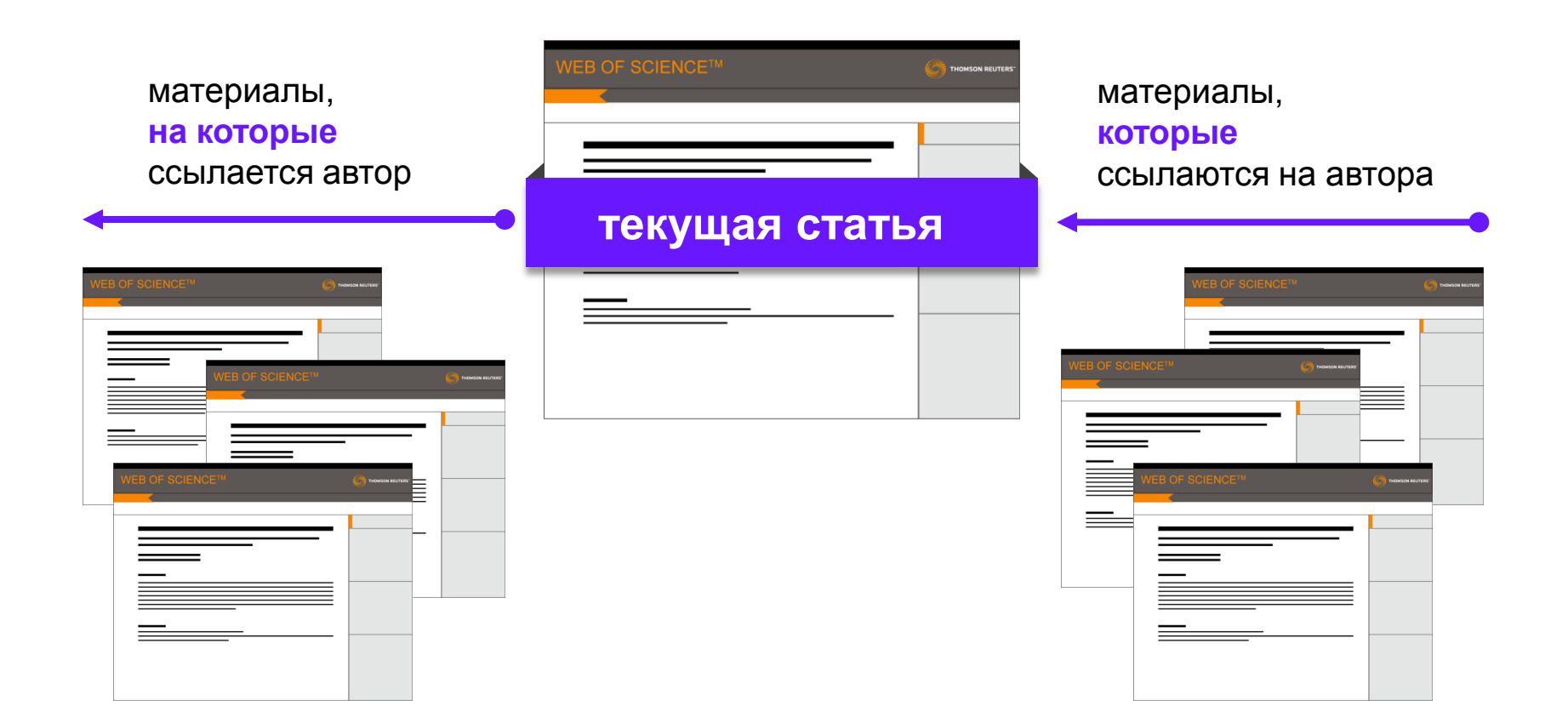

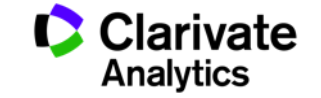

# **Базы данных на платформе Web of Science**

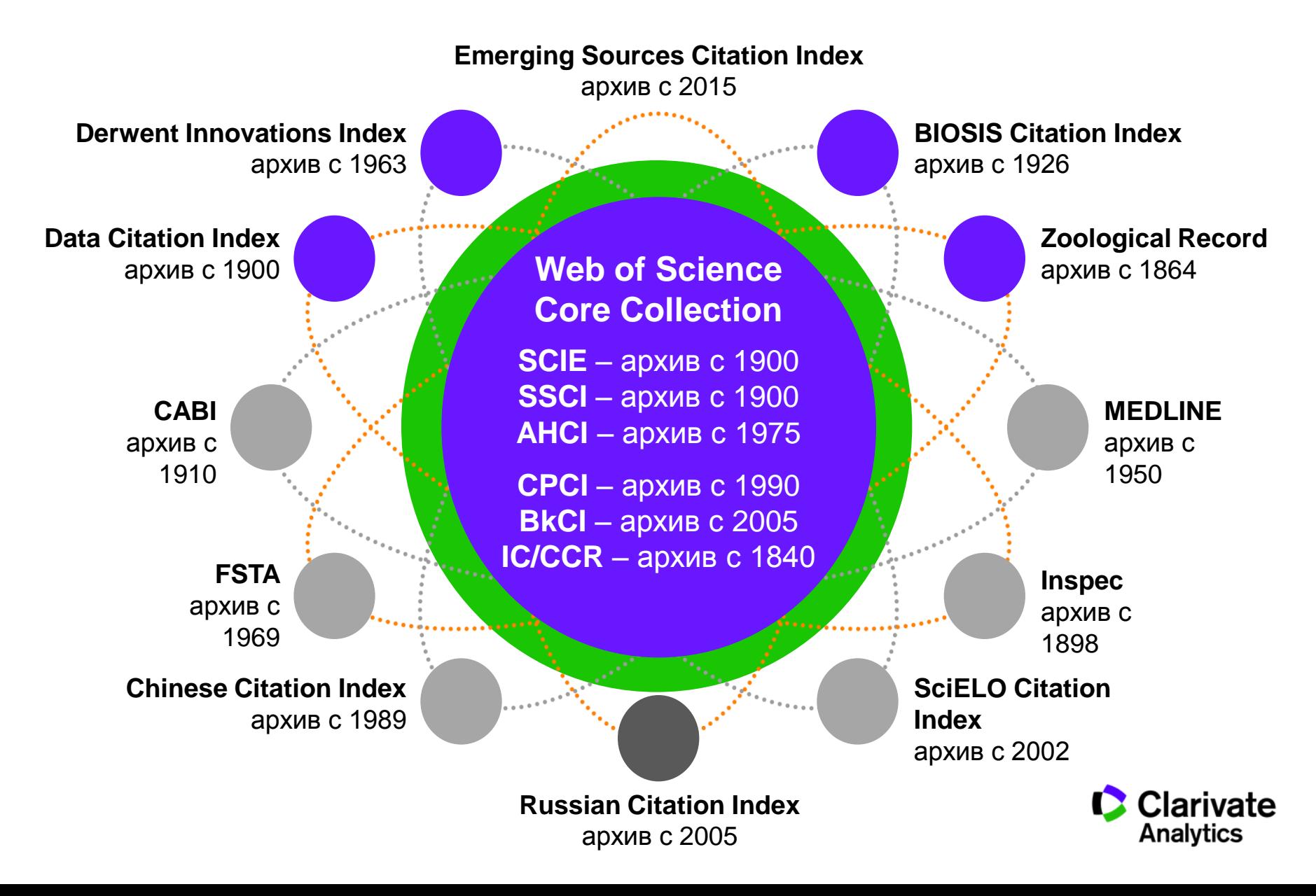

**Доступ к платформе Web of Science**

# **webofscience.com**

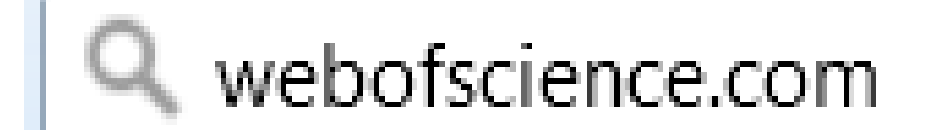

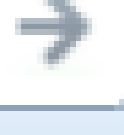

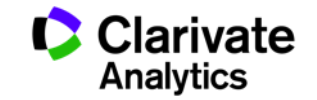

# **Платформа Web of Science на русском языке**

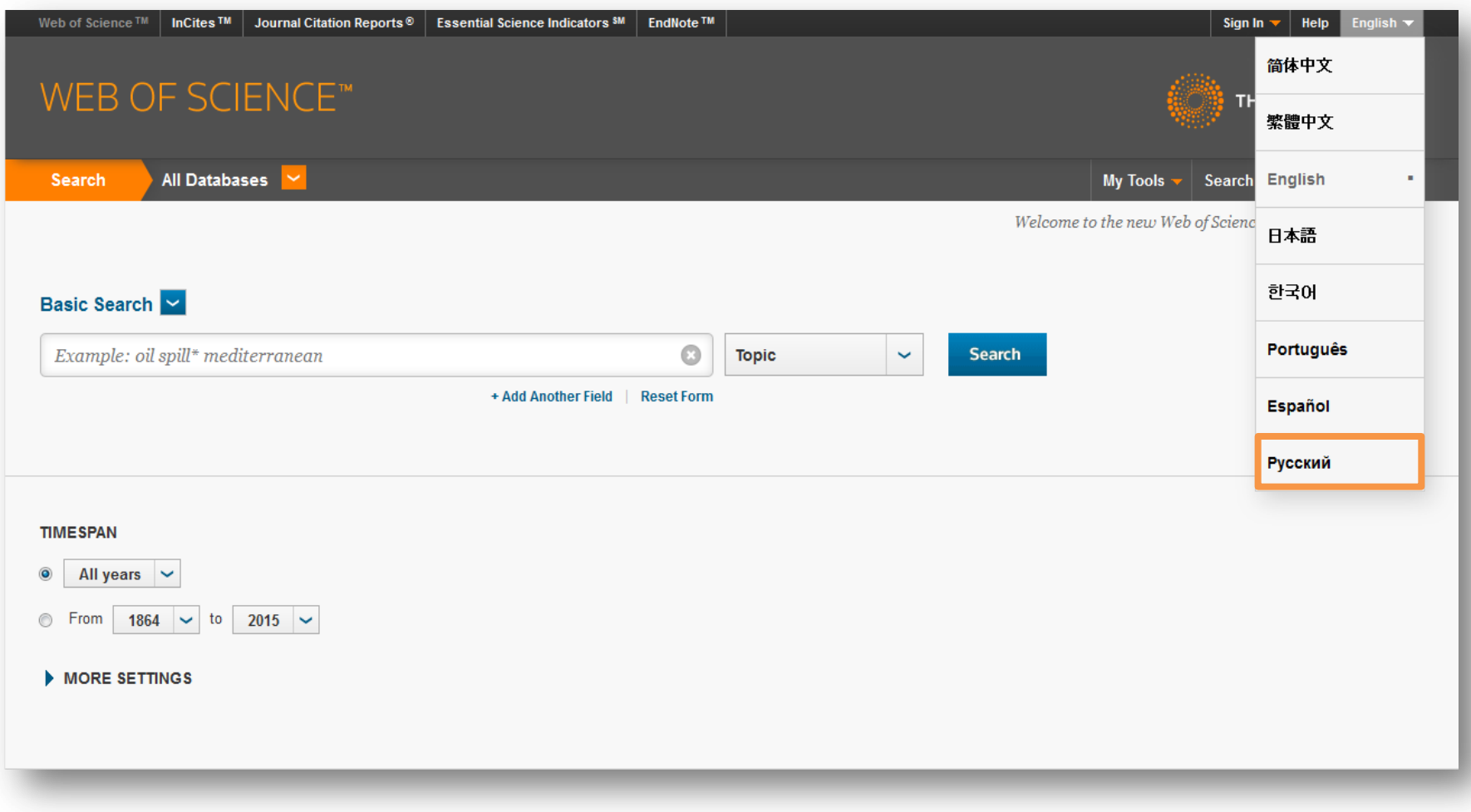

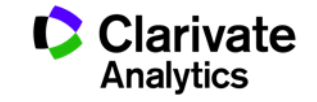

# **Создание профиля пользователя в Web of Science**

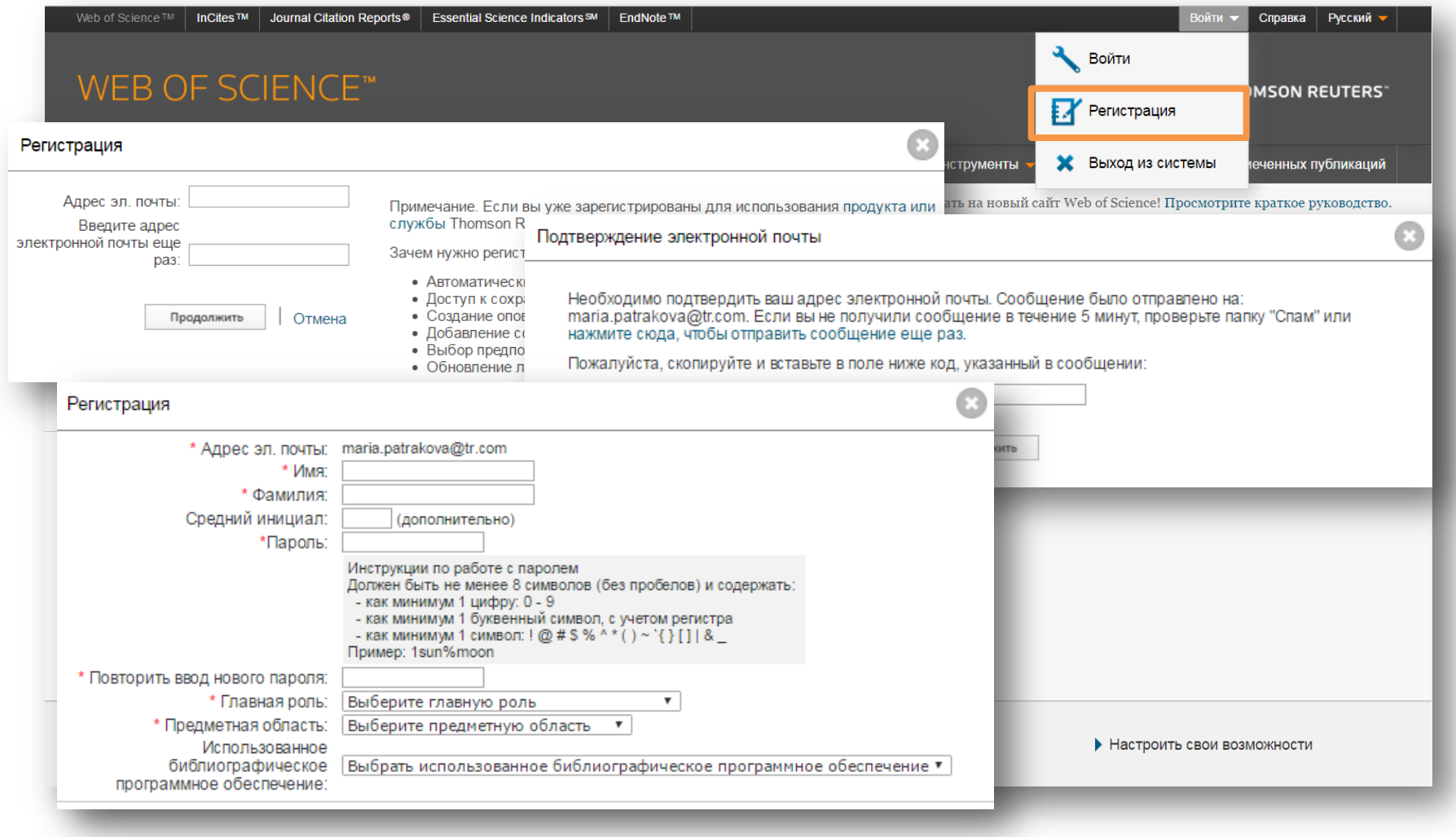

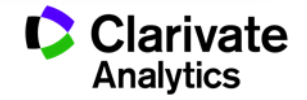

# **Настройка поиска в Web of Science Core Collection и глубина подписки**

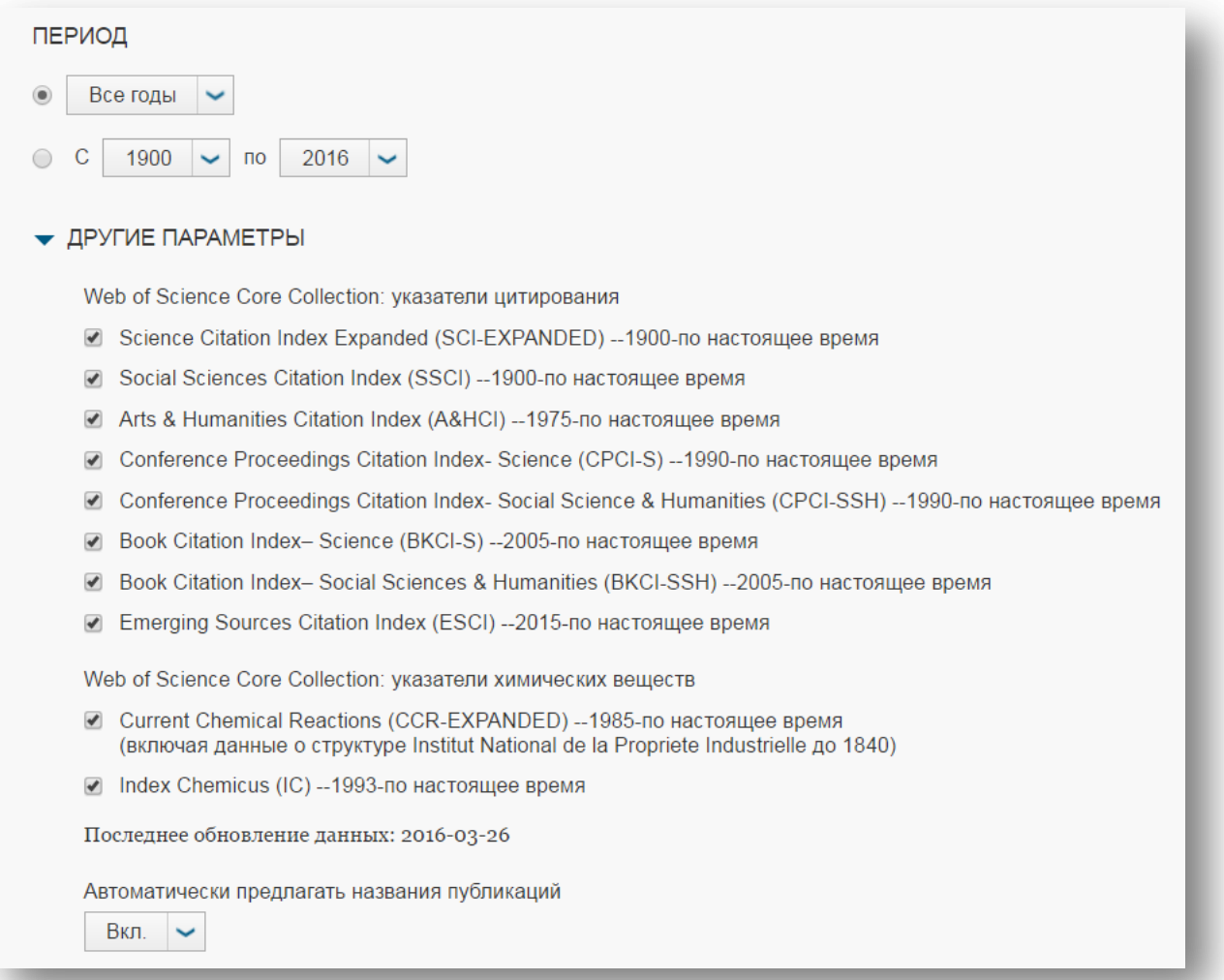

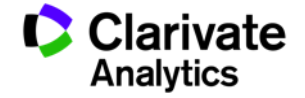

# **Базы данных на платформе Web of Science**

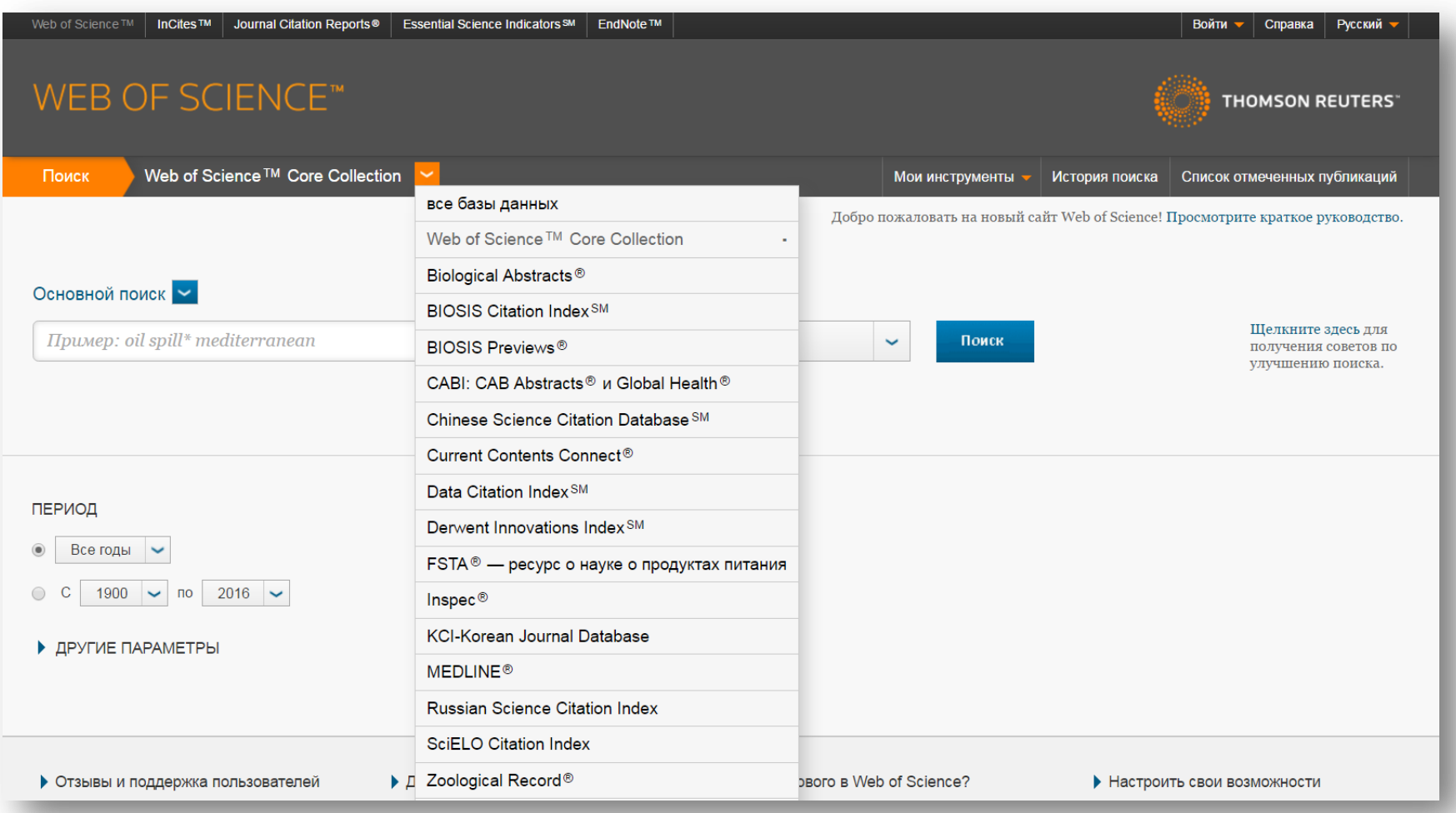

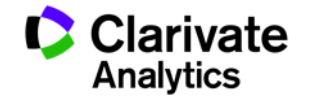

# **Поля поиска в Web of Science Core Collection**

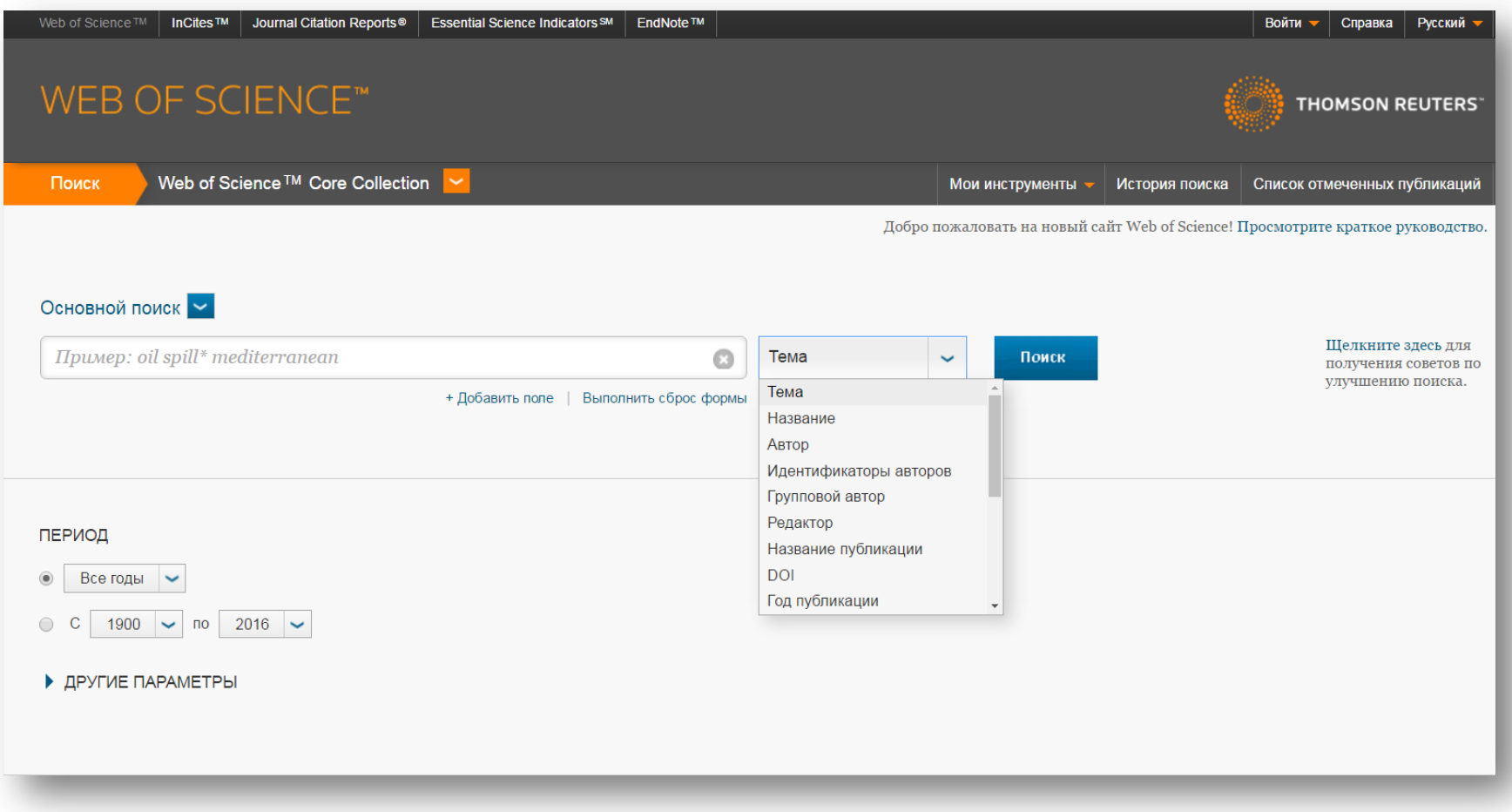

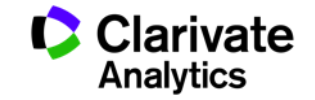

#### **Панель Уточнение результатов**

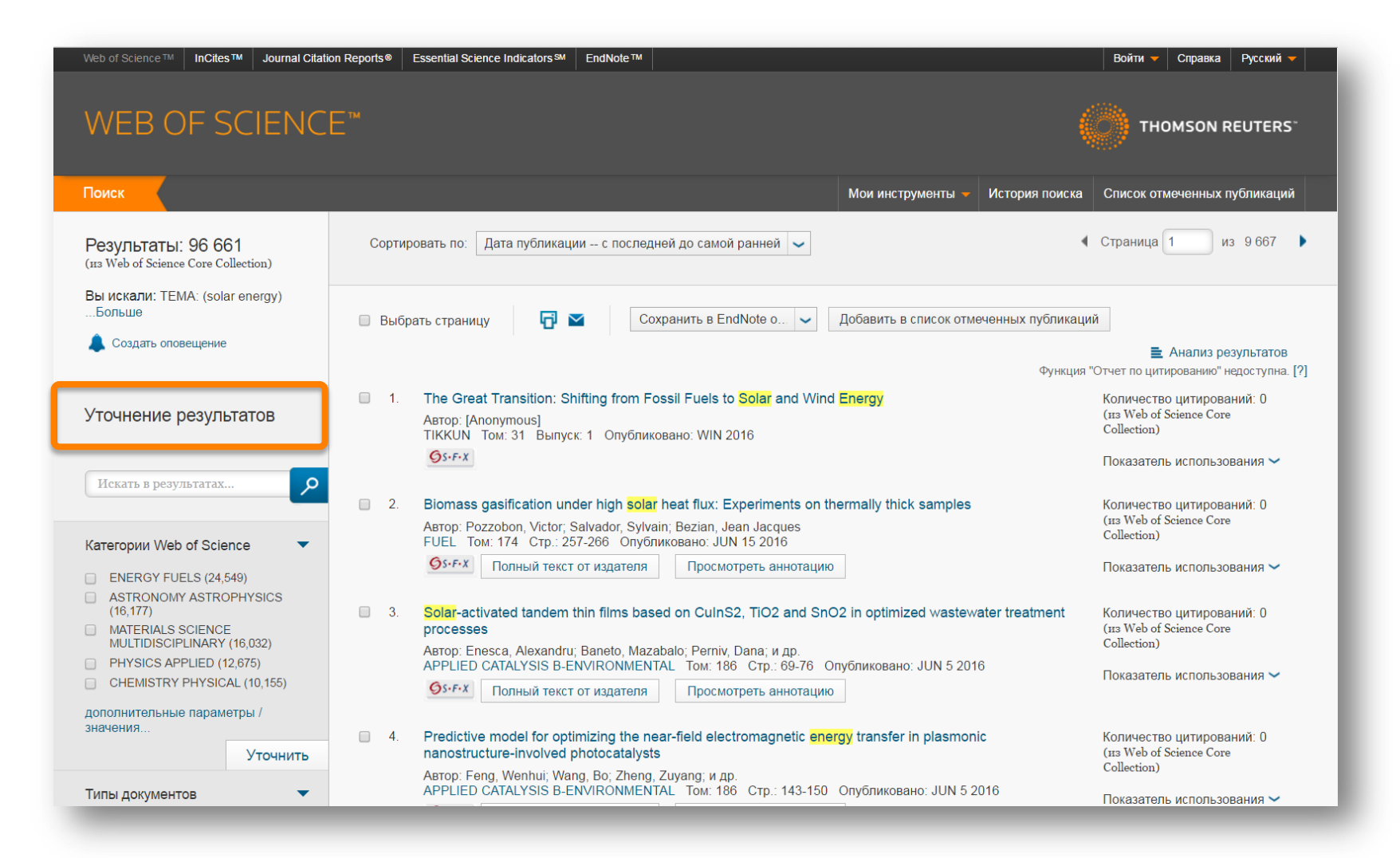

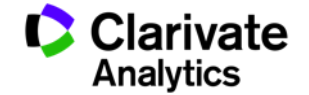

# **Панель Уточнение результатов**

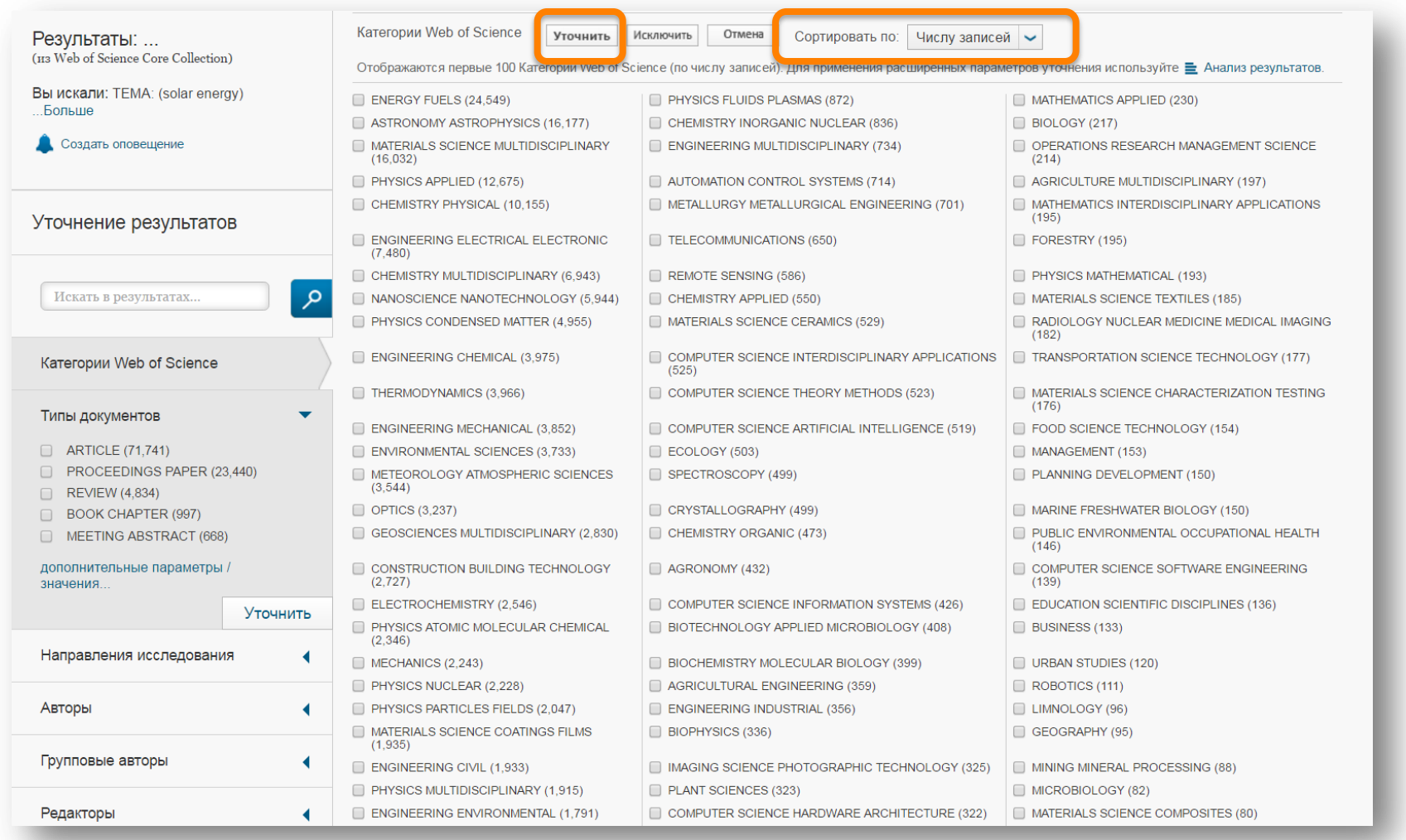

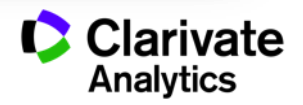

# **Панель Уточнение результатов для анализа результатов поиска**

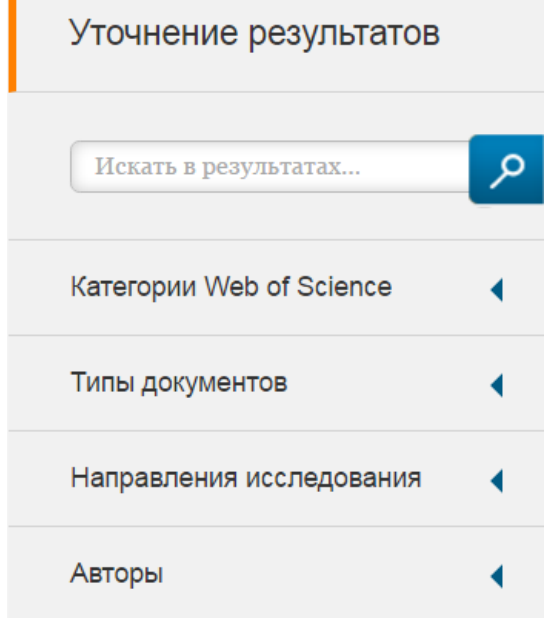

С кем сотрудничать?

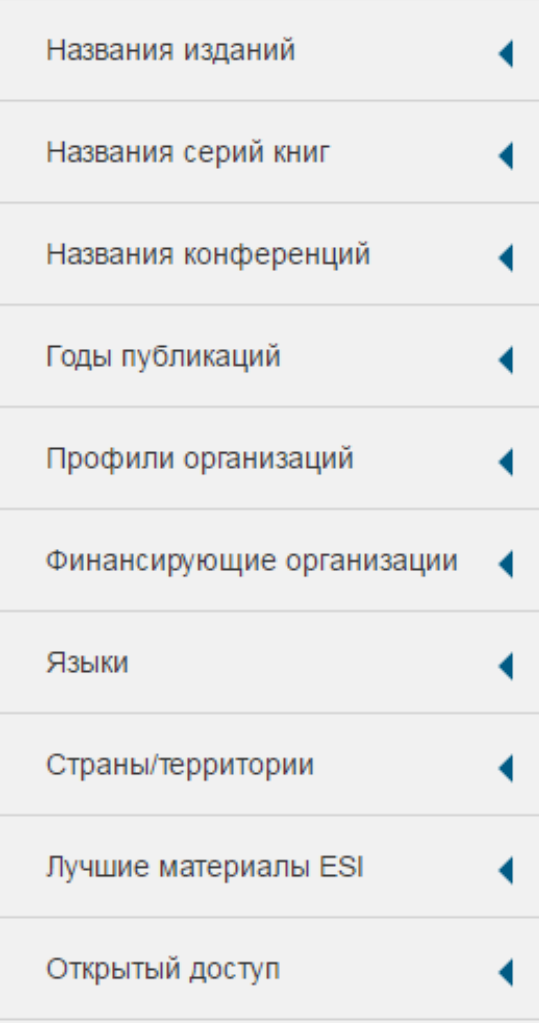

В каких журналах публиковаться?

#### На каких конференциях выступать?

Где искать источники финансирования?

Журналы открытого доступа

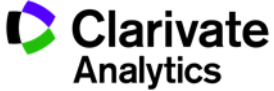

# **Информация о журнале под каждой статьей**

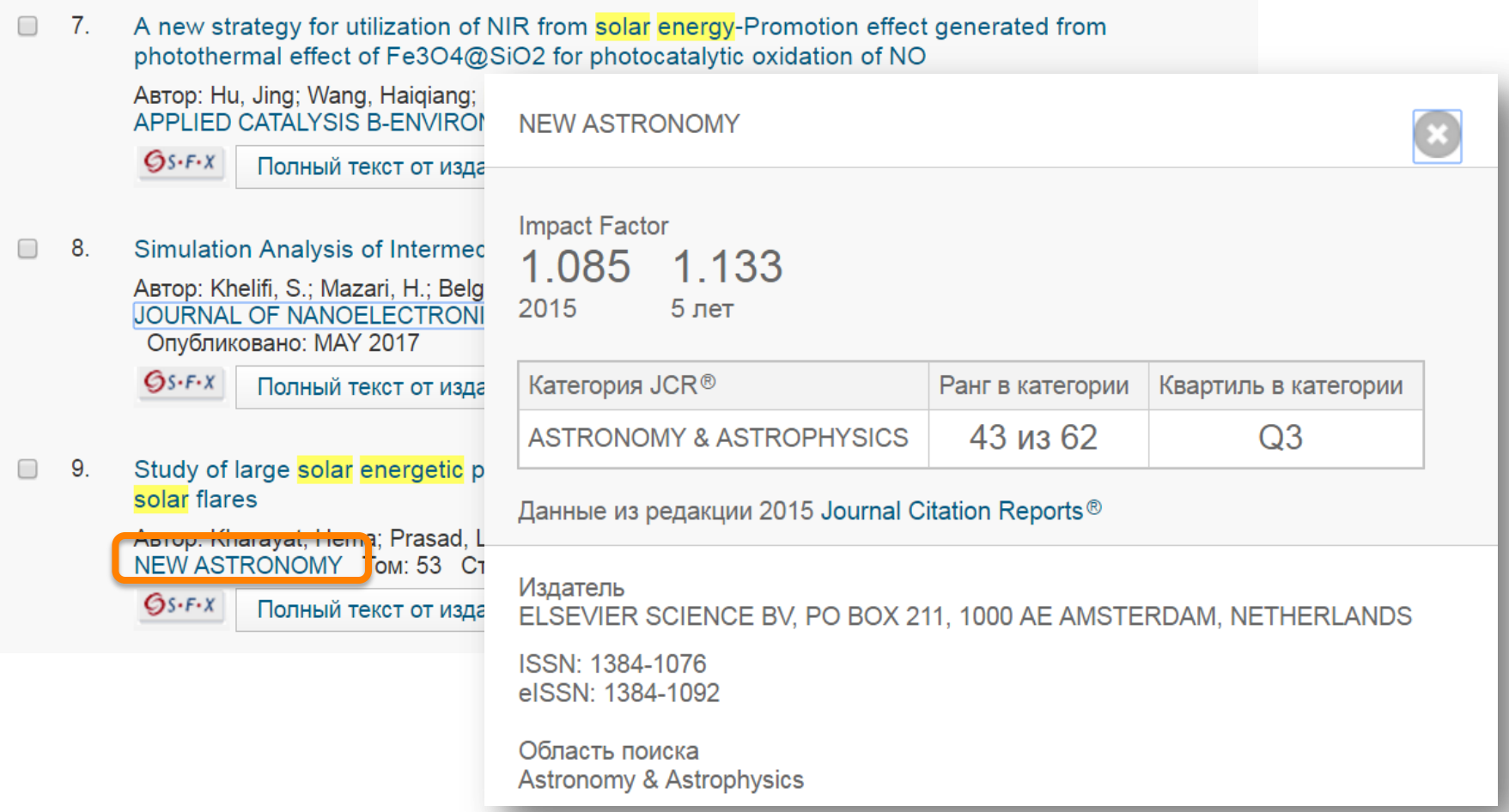

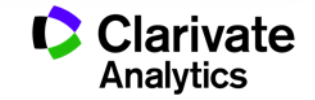

# **Сортировка результатов**

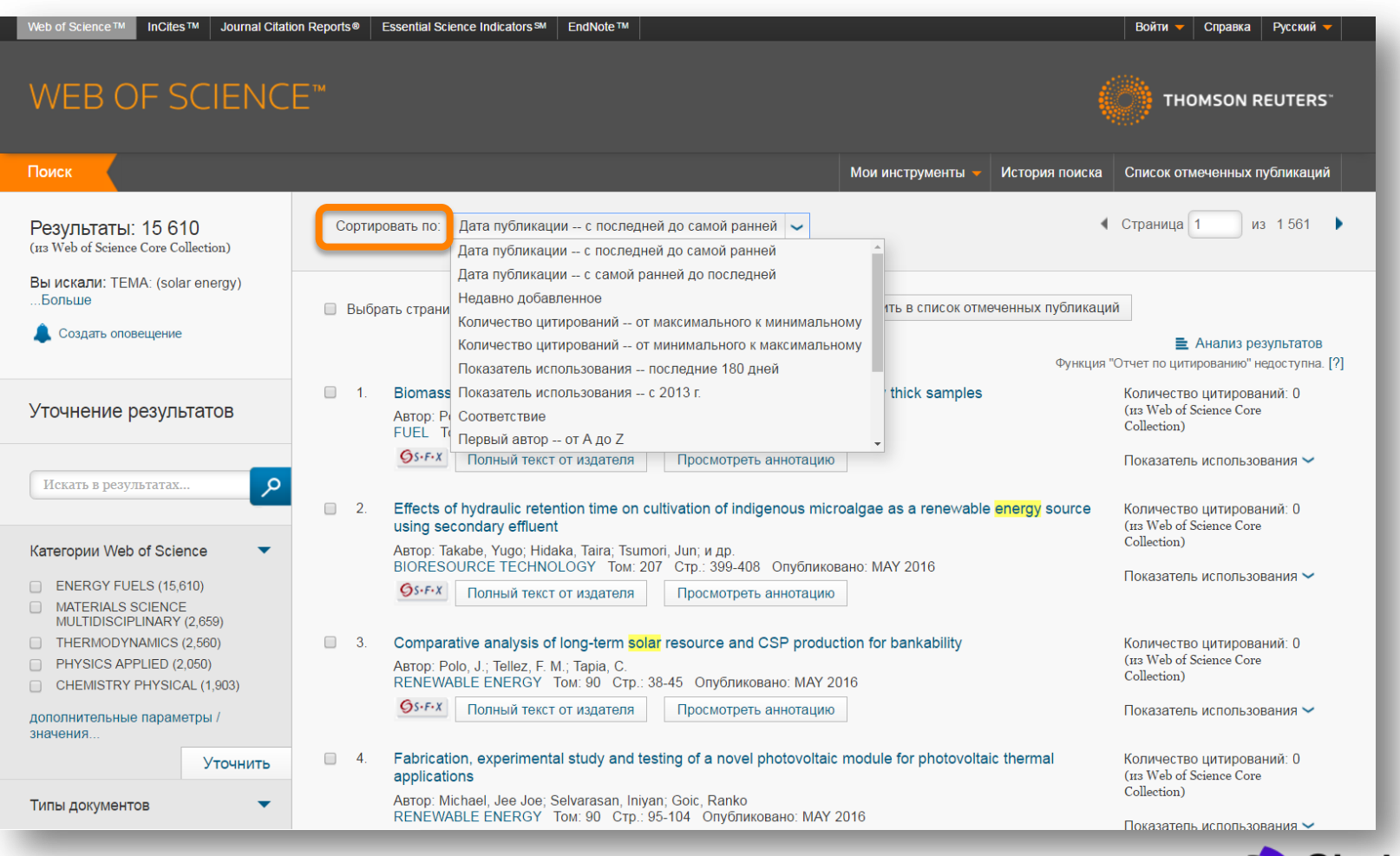

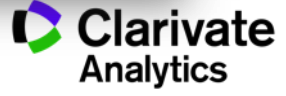

# **Показатели цитирования**

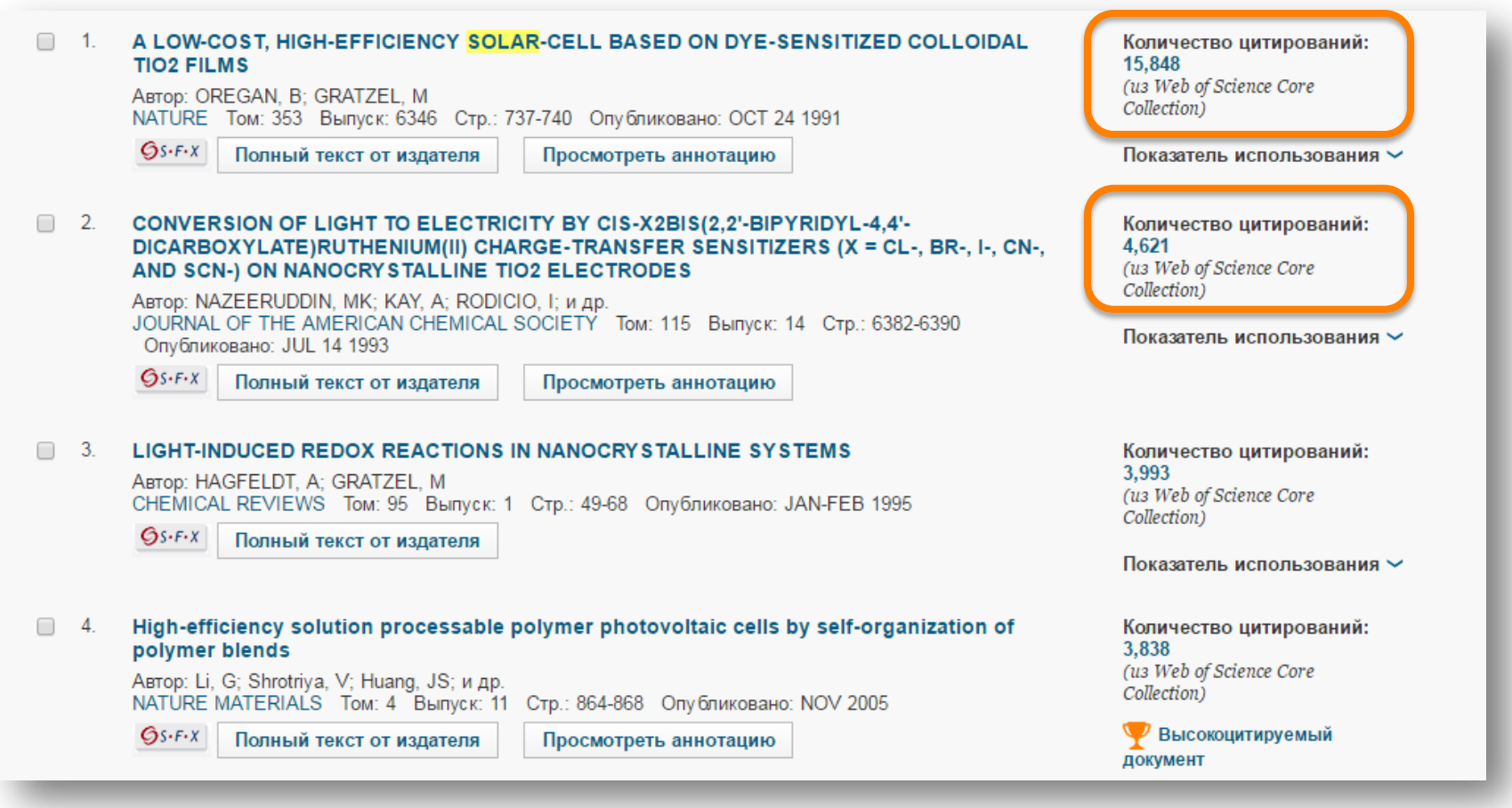

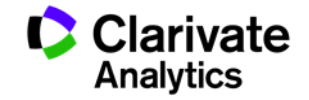

# **Показатели использования**

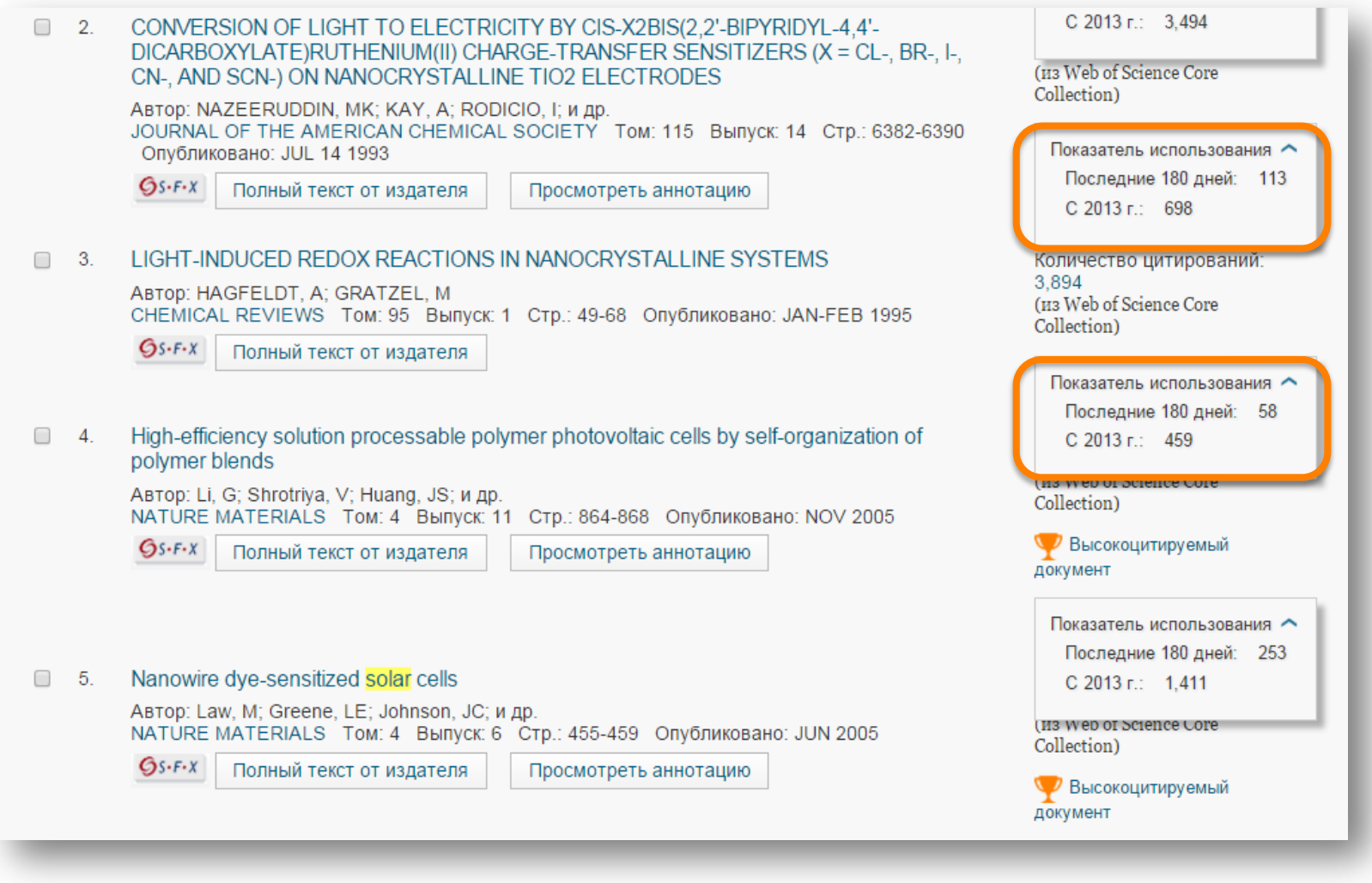

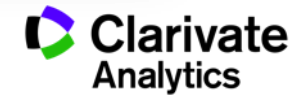

# **Список отмеченных публикаций**

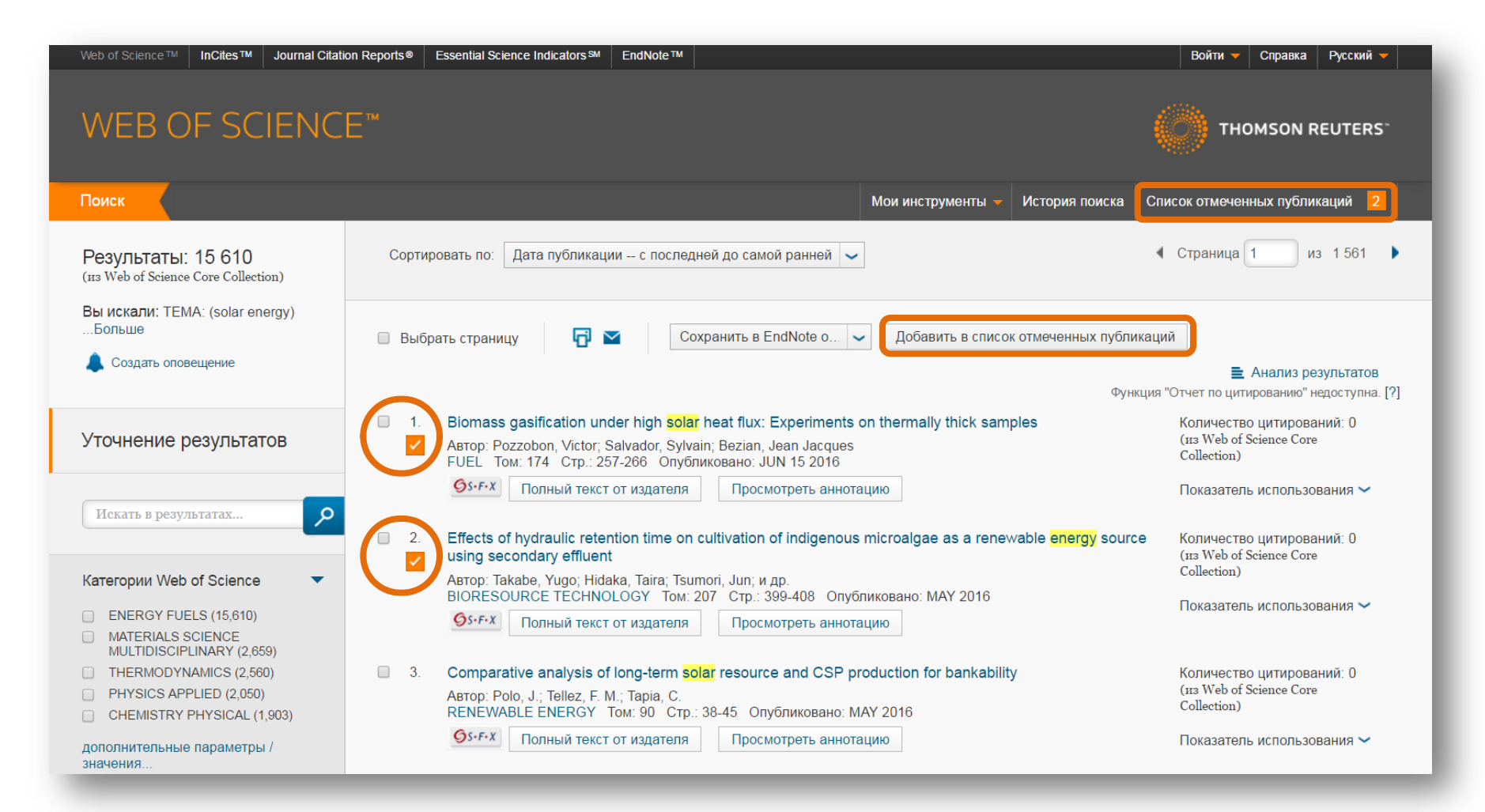

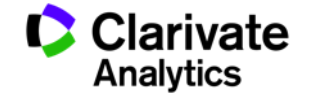

# **Список отмеченных публикаций**

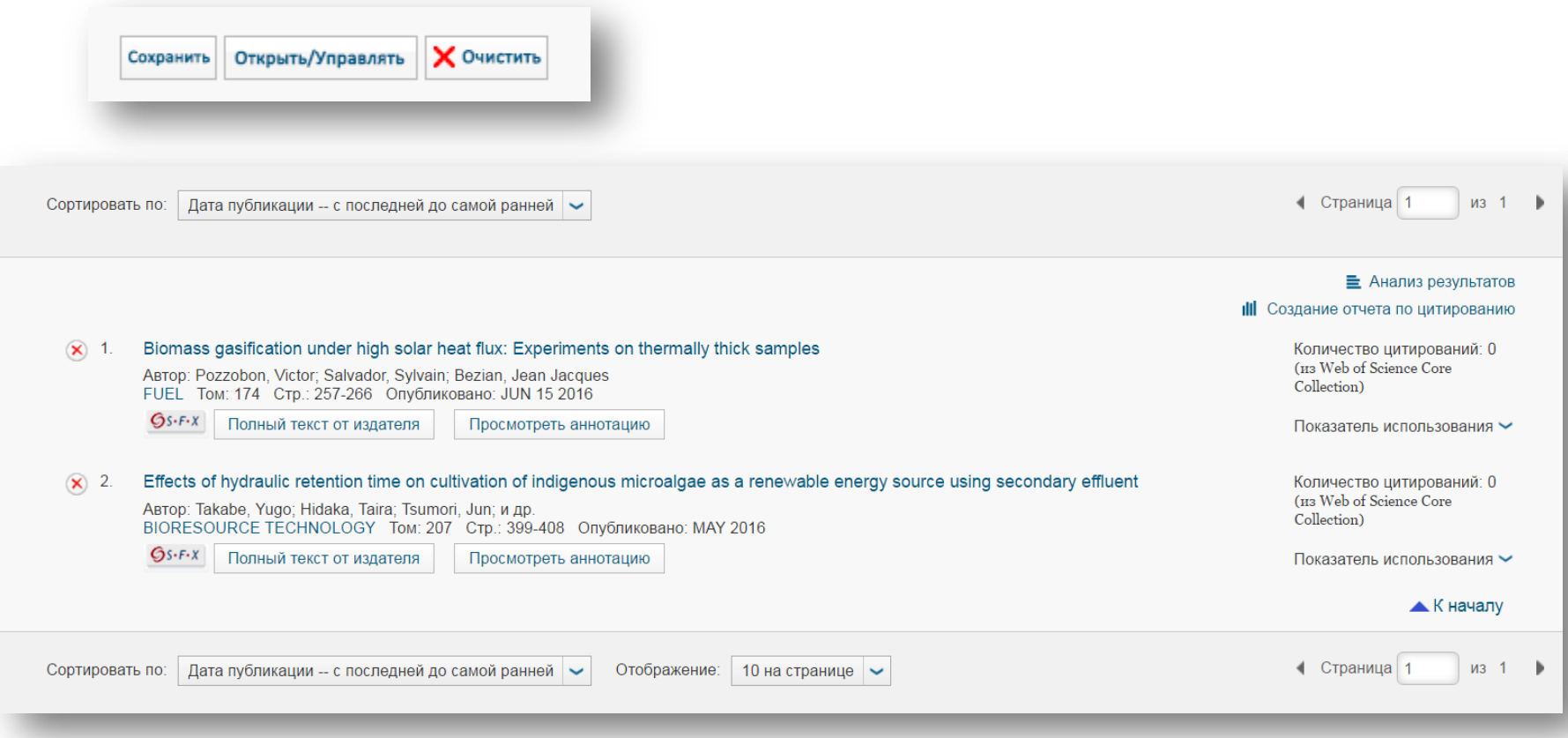

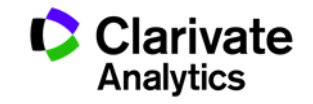

# **Сохранение и экспорт результатов поиска**

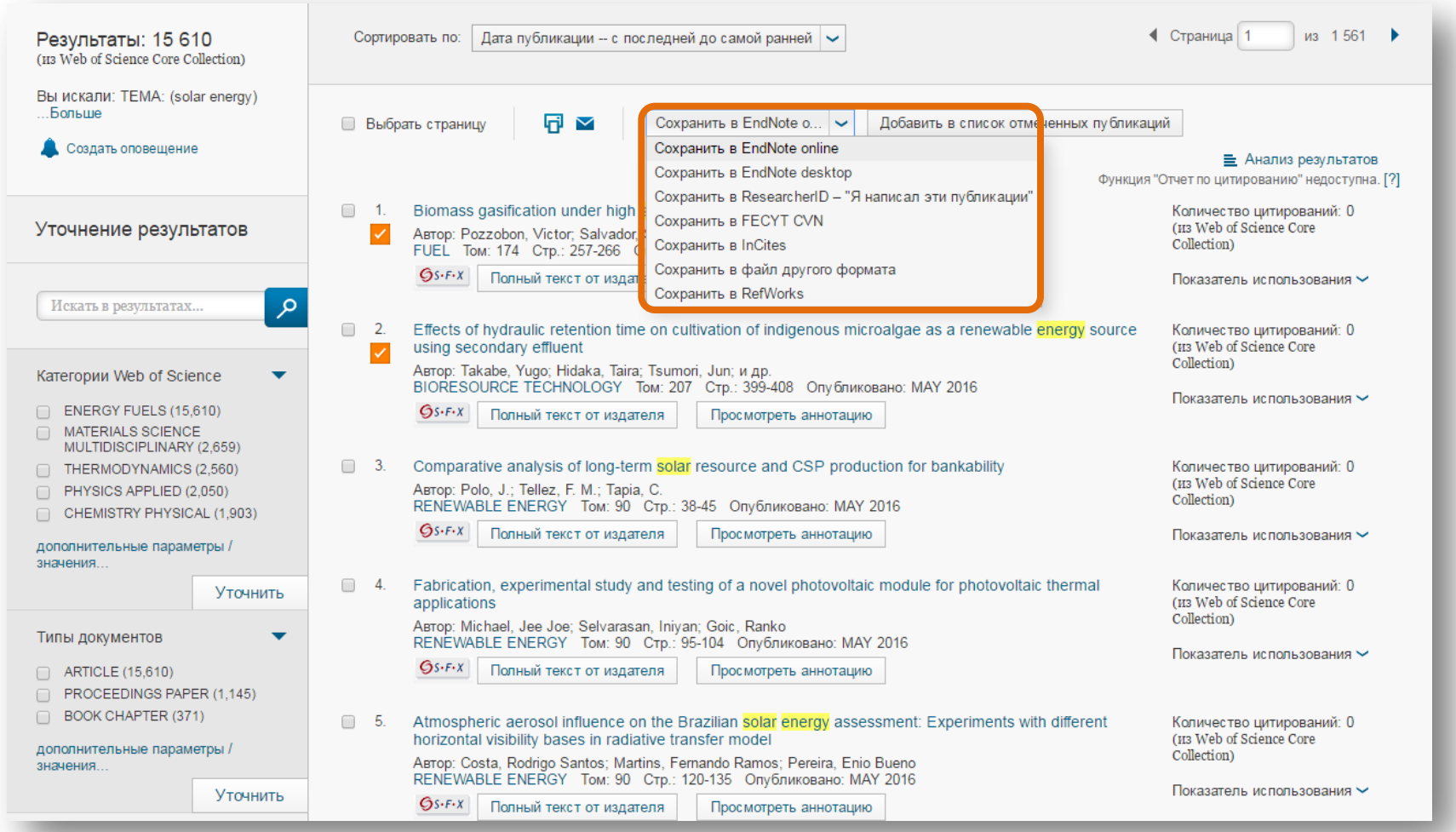

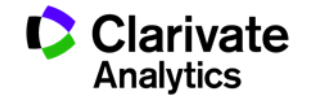

# **Детальный анализ с помощью Анализа результатов**

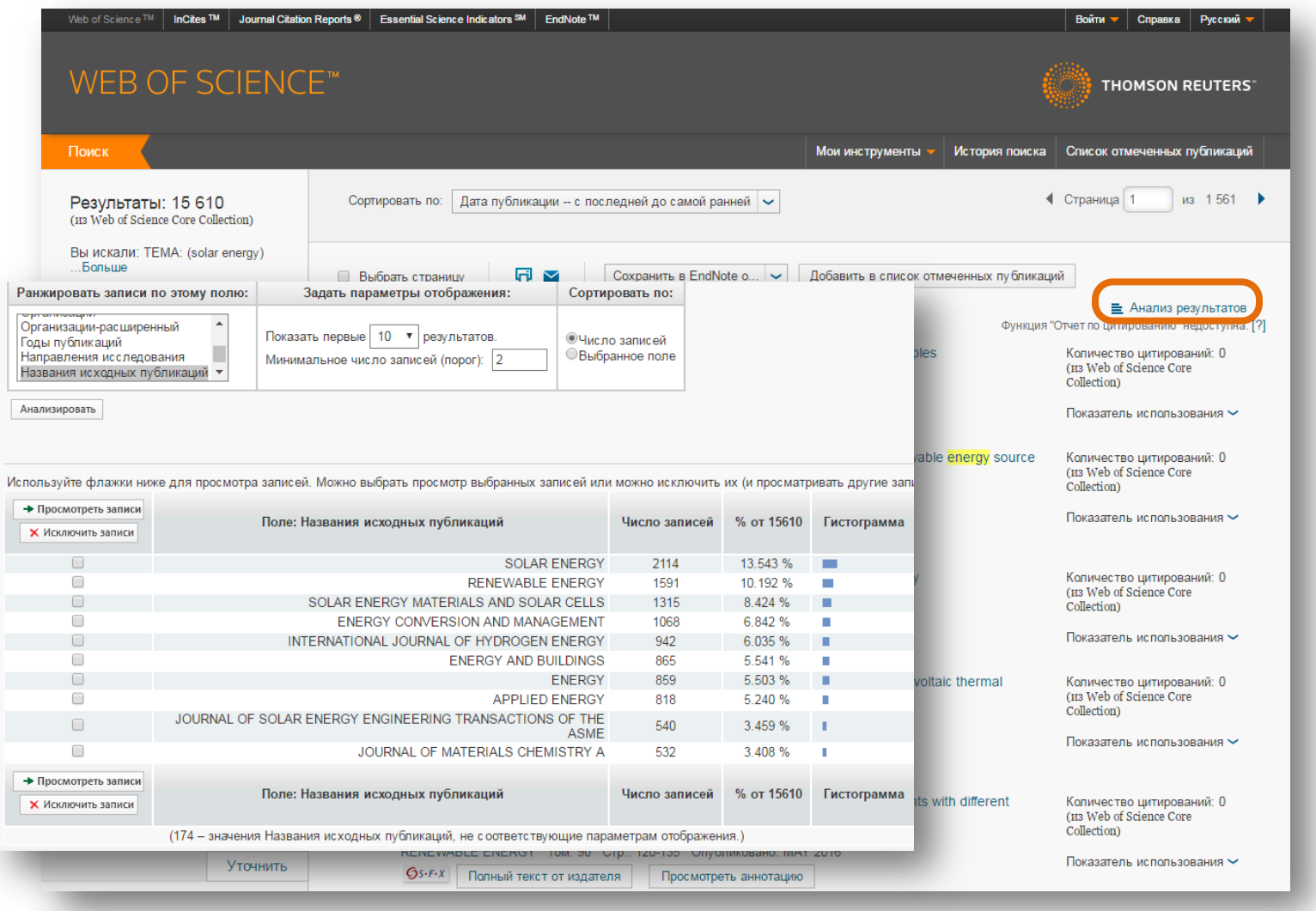

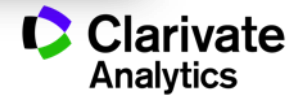

# **Полная запись статьи в Web of Science Core Collection**

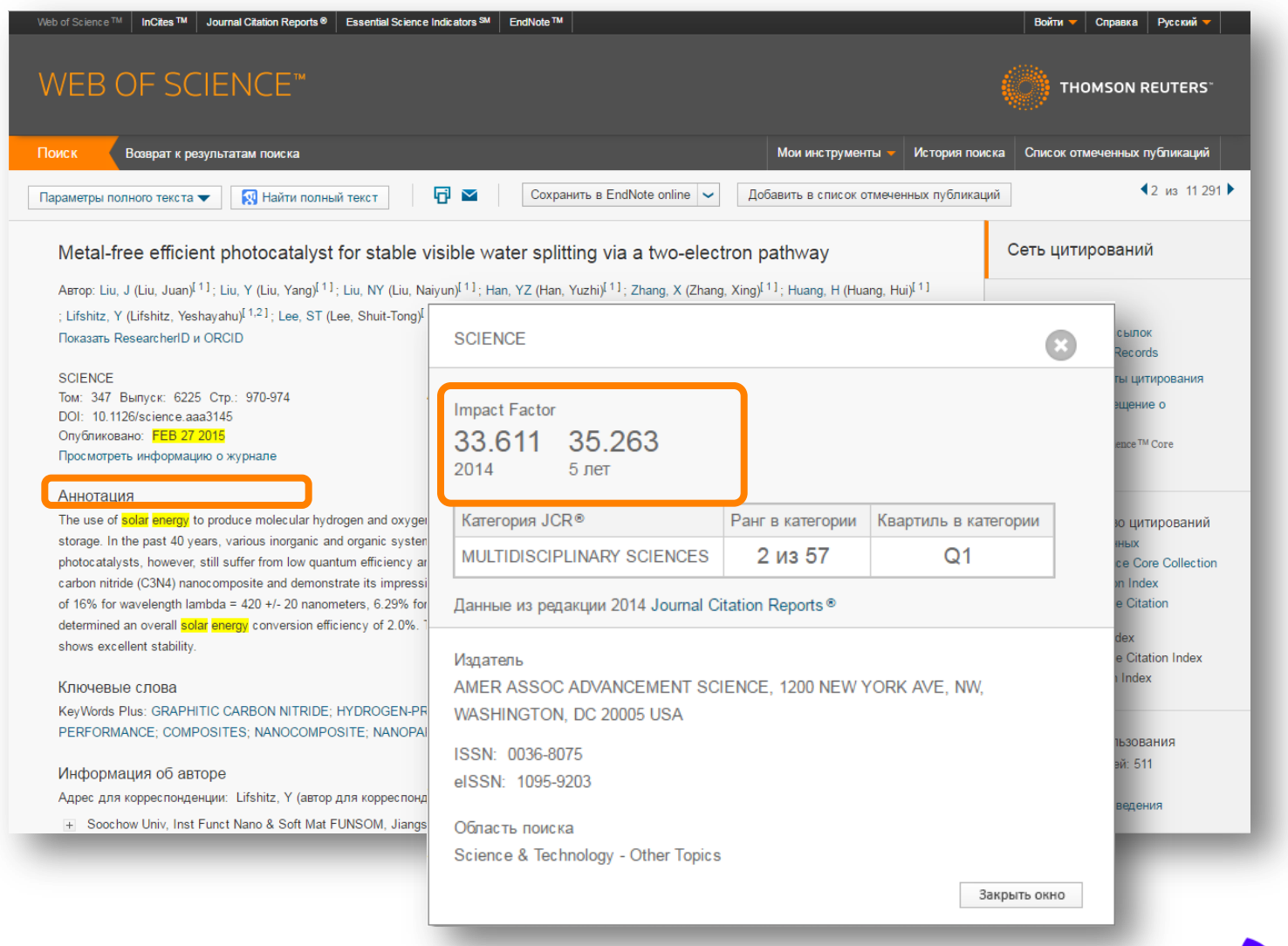

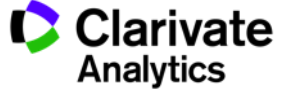

# **Полная запись статьи в Web of Science Core Collection**

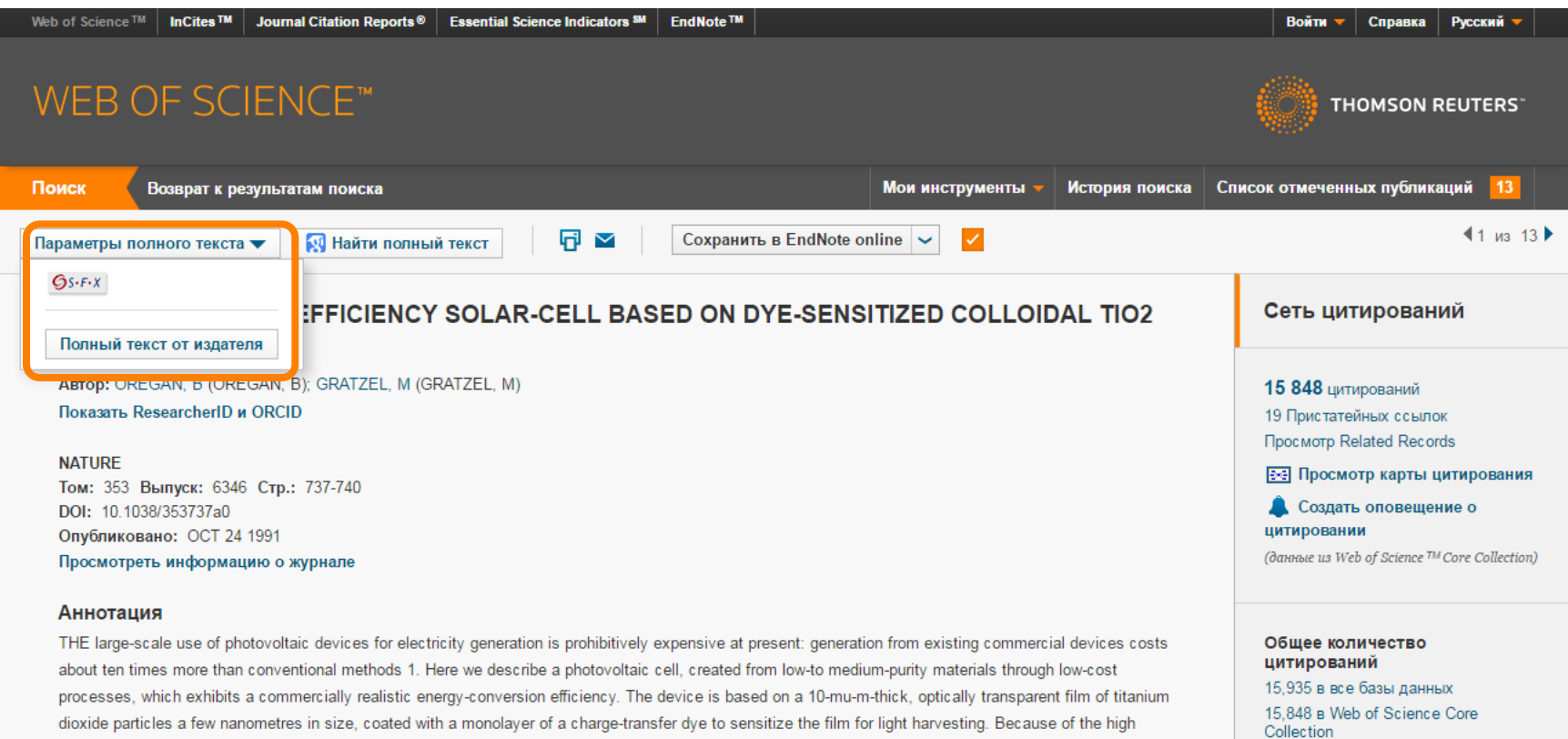

surface area of the semiconductor film and the ideal spectral characteristics of the dye, the device harvests a high proportion of the incident solar energy flux (46%) and shows exceptionally high efficiencies for the conversion of incident photons to electrical current (more than 80%). The overall light-to-electric energy conversion yield is 7.1-7.9% in simulated solar light and 12% in diffuse daylight. The large current densities (greater than 12 mA cm-2) and exceptional stability (sustaining at least five million turnovers without decomposition), as well as the low cost, make practical applications feasible.

#### 481 в Chinese Science Citation Database 0 в Data Citation Index 6 B Russian Science Citation Index

573 B BIOSIS Citation Index

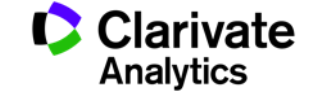

# **Сохранение Истории поиска**

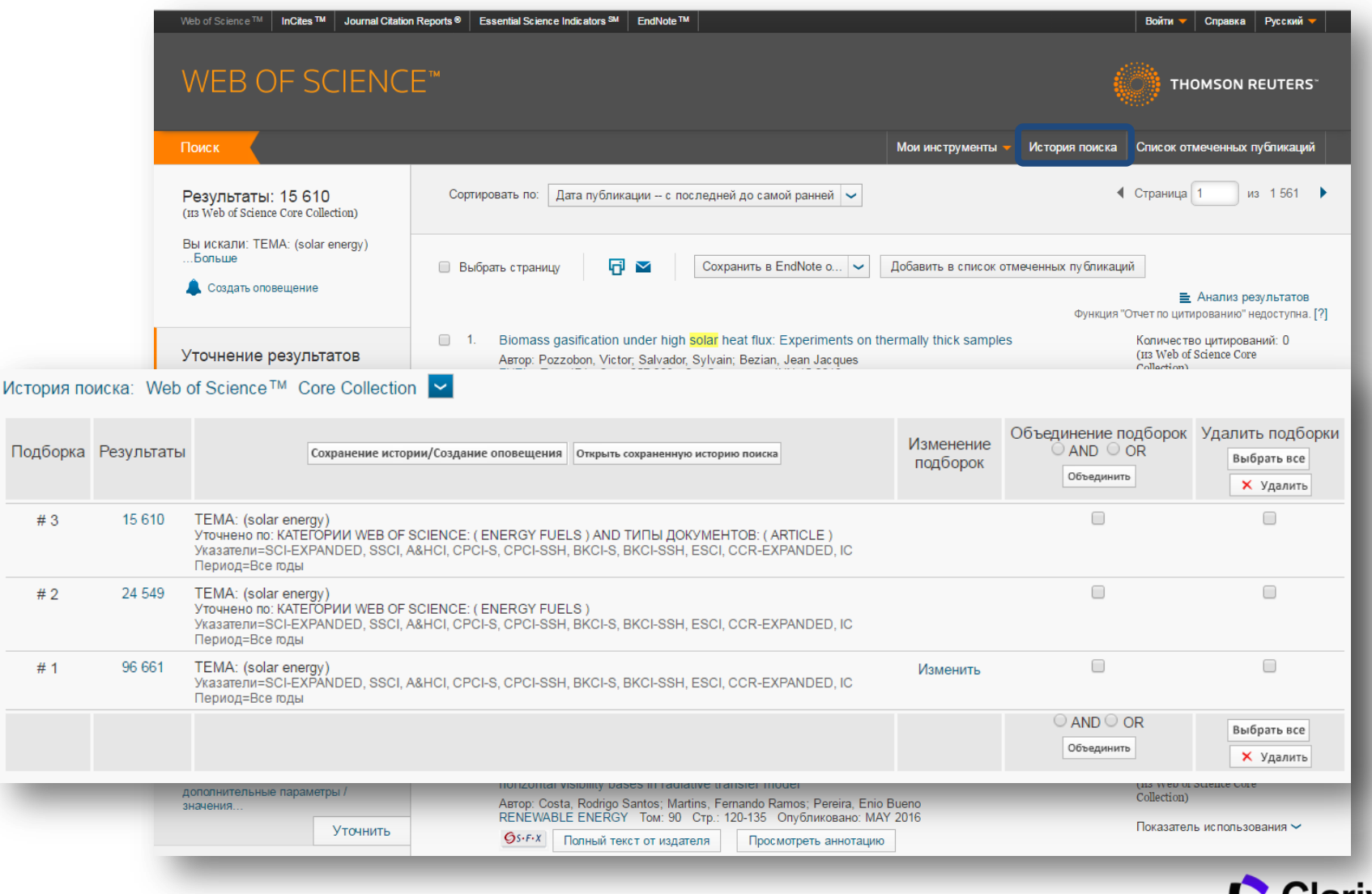

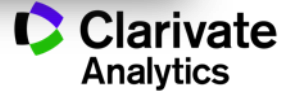

# **Оповещения о цитированиях**

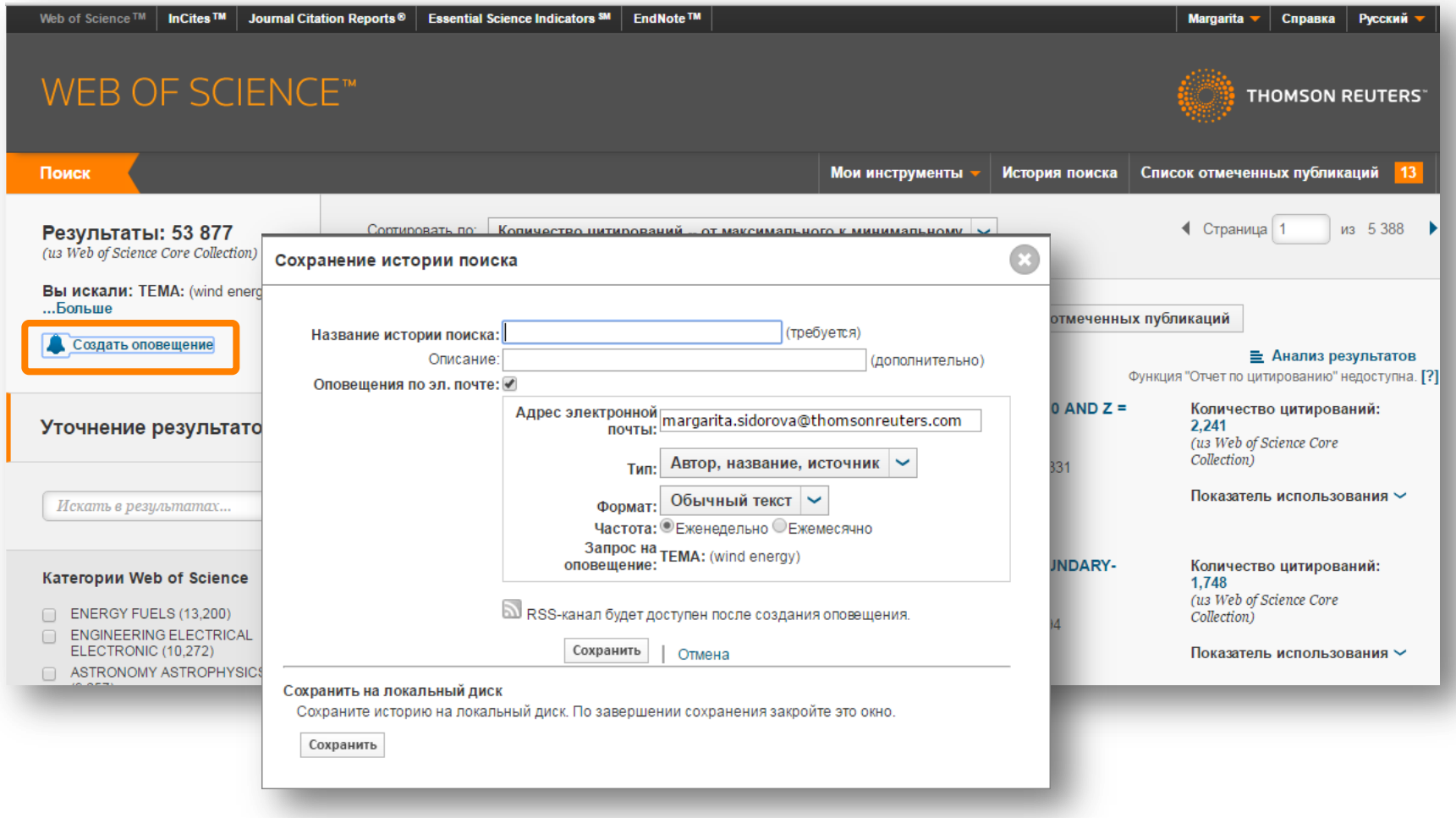

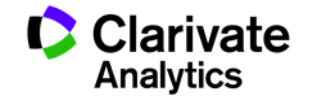

#### **Оповещения о цитированиях**

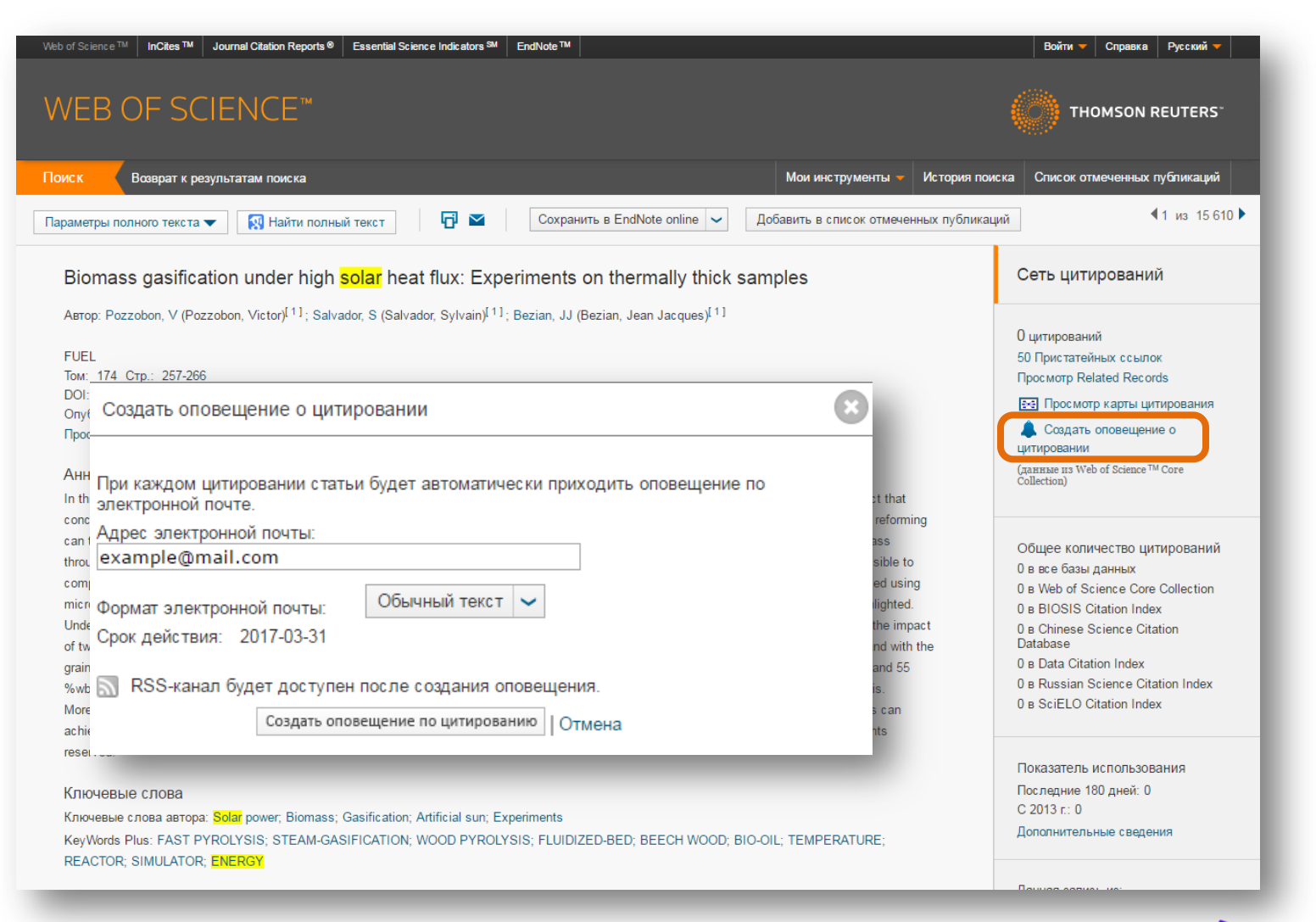

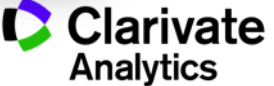

# **Управление оповещениями**

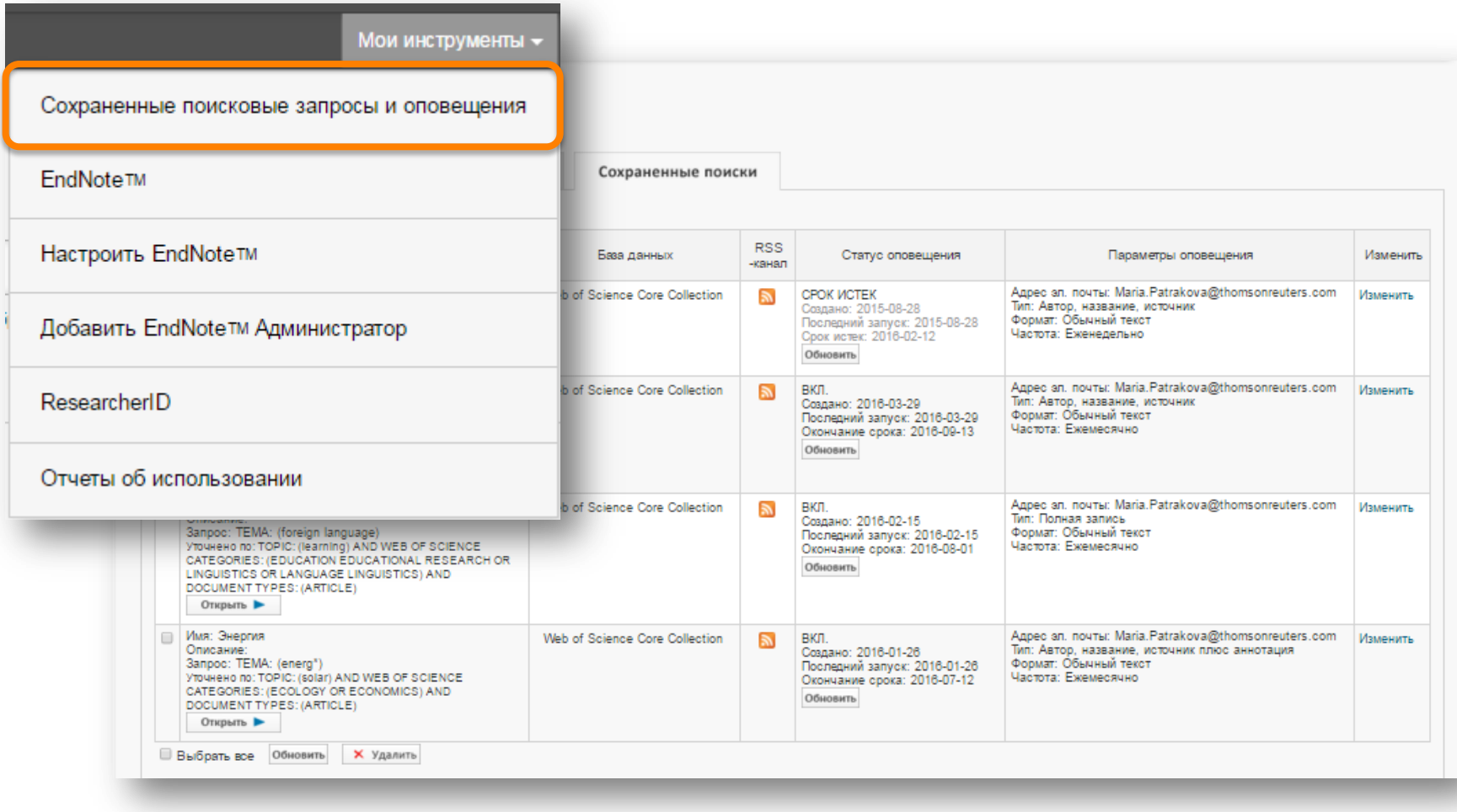

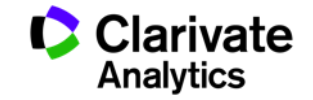

# **Автоматический выбор базы данных**

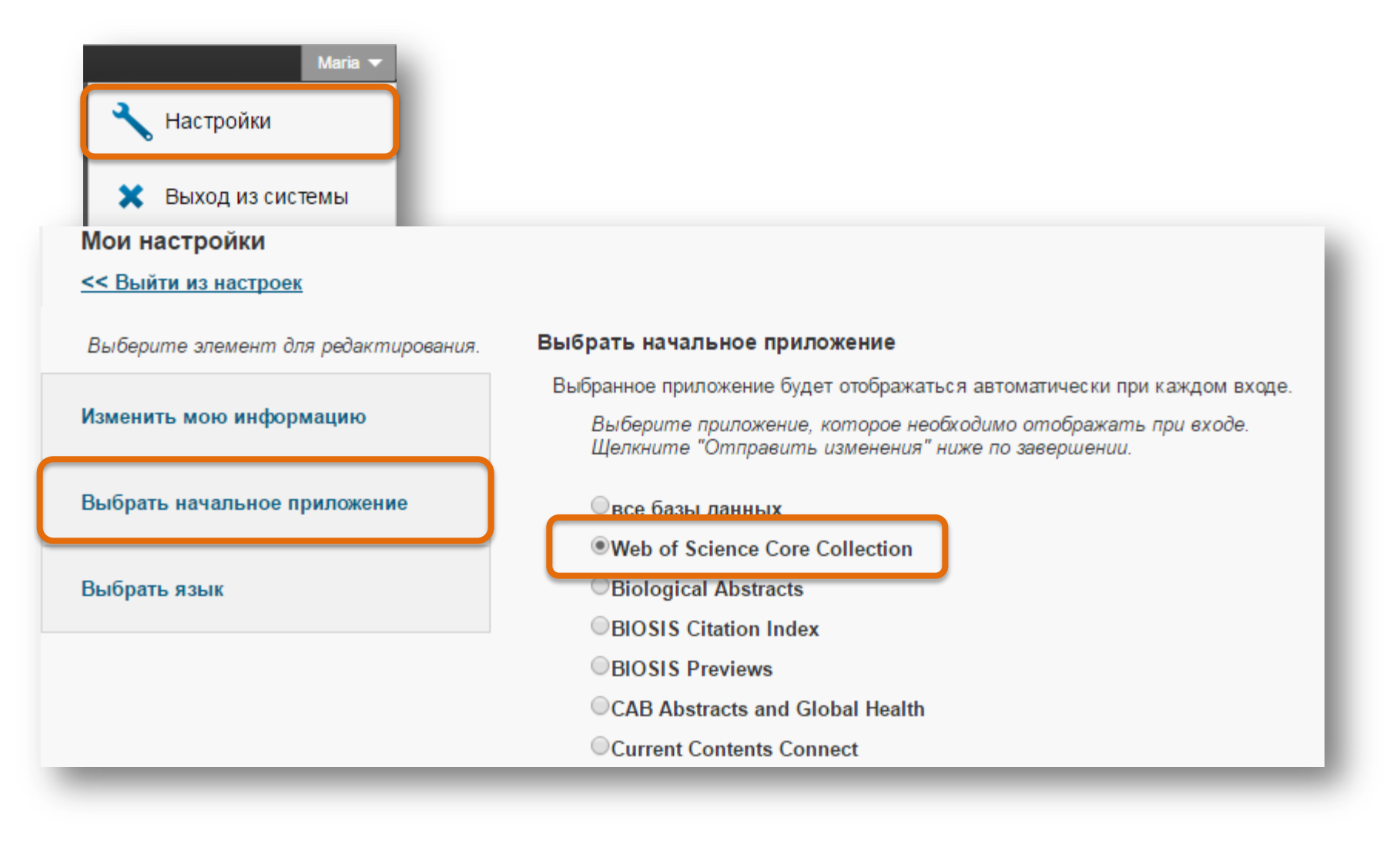

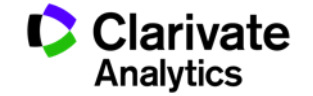

## **Автоматический выбор языка**

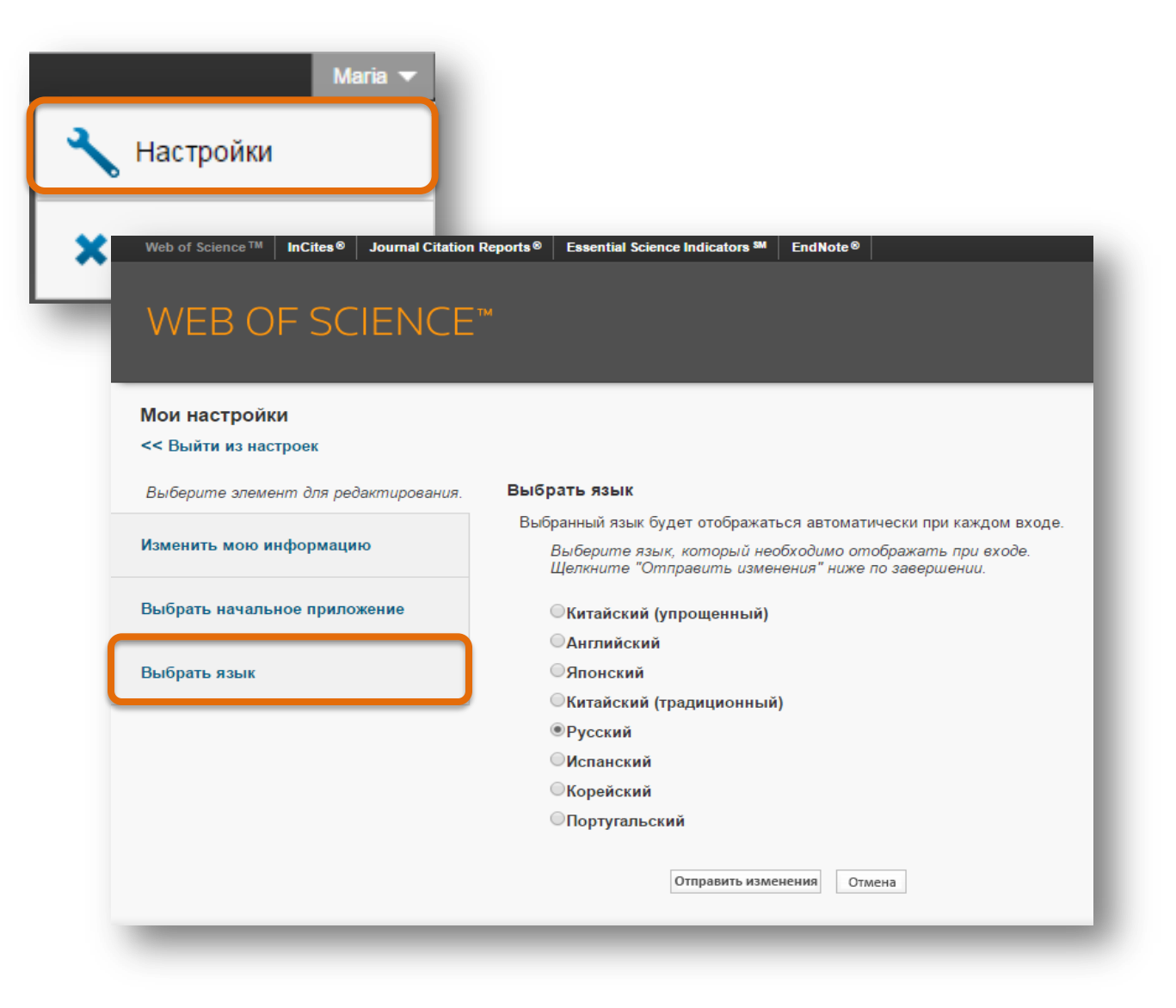

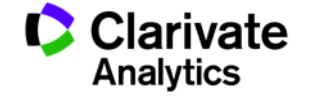
#### **Как внести изменения в запись в Web of Science**

#### Ключевые слова

KeyWords Plus: GRAPHITIC CARBON NITRIDE: HYDROGEN-PRODUCTION: H-2 EVOLUTION: LIGHT-DRIVEN: PHOTOSYSTEM-II: SOLAR-ENERGY: PERFORMANCE: COMPOSITES: NANOCOMPOSITE: NANOPARTICLES

#### Информация об авторе

Адрес для корреспонденции: Lifshitz, Y (автор для корреспонденции)

F Soochow Univ, Inst Funct Nano & Soft Mat FUNSOM, Jiangsu Key Lab Carbon Based Funct Mat & Devices, Suzhou 215123, Peoples R China. Адреса:

H [1] Soochow Univ, Inst Funct Nano & Soft Mat FUNSOM, Jiangsu Key Lab Carbon Based Funct Mat & Devices, Suzhou 215123, Peoples R China

F [2] Technion Israel Inst Technol, Dept Mat Sci & Engn, IL-3200003 Haifa, Israel

Aдреса эл. почты: shayli@tx.technion.ac.il; apannale@suda.edu.cn; zhkang@suda.edu.cn

#### Финансирование

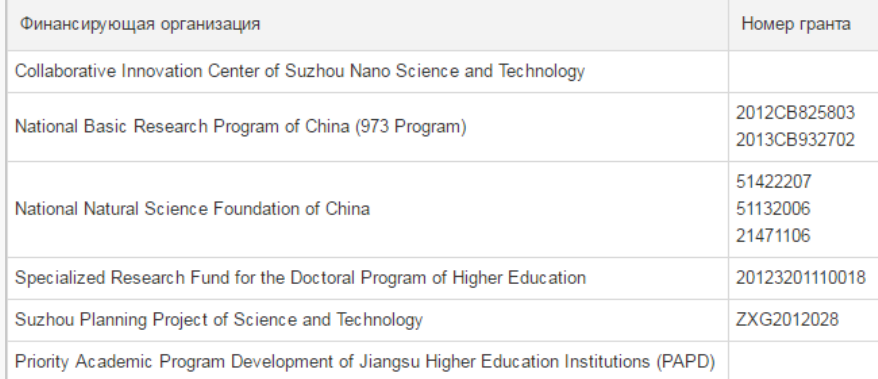

Просмотреть текст, содержащий информацию о финансировании

#### **0 B SciELO Citation Index**

#### Показатель использования

Последние 180 дней: 511 C 2013 r: 1 020

Дополнительные сведения

#### Самые последние цитирования

Fang, Shun. Effect of carbon-dots modification on the structure and photocatalytic activity of g-C3N4. **APPLIED CATALYSIS B-**ENVIRONMENTAL, MAY 15 2016.

Просмотреть все

Данная запись из: Web of Science<sup>TM</sup> Core Collection

#### Предложить поправку

Если вам хотелось бы улучшить качество данных этой записи, пожалуйста, предложите поправку.

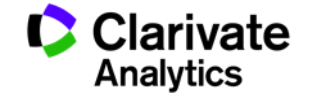

#### **Как обратиться в службу технической поддержки**

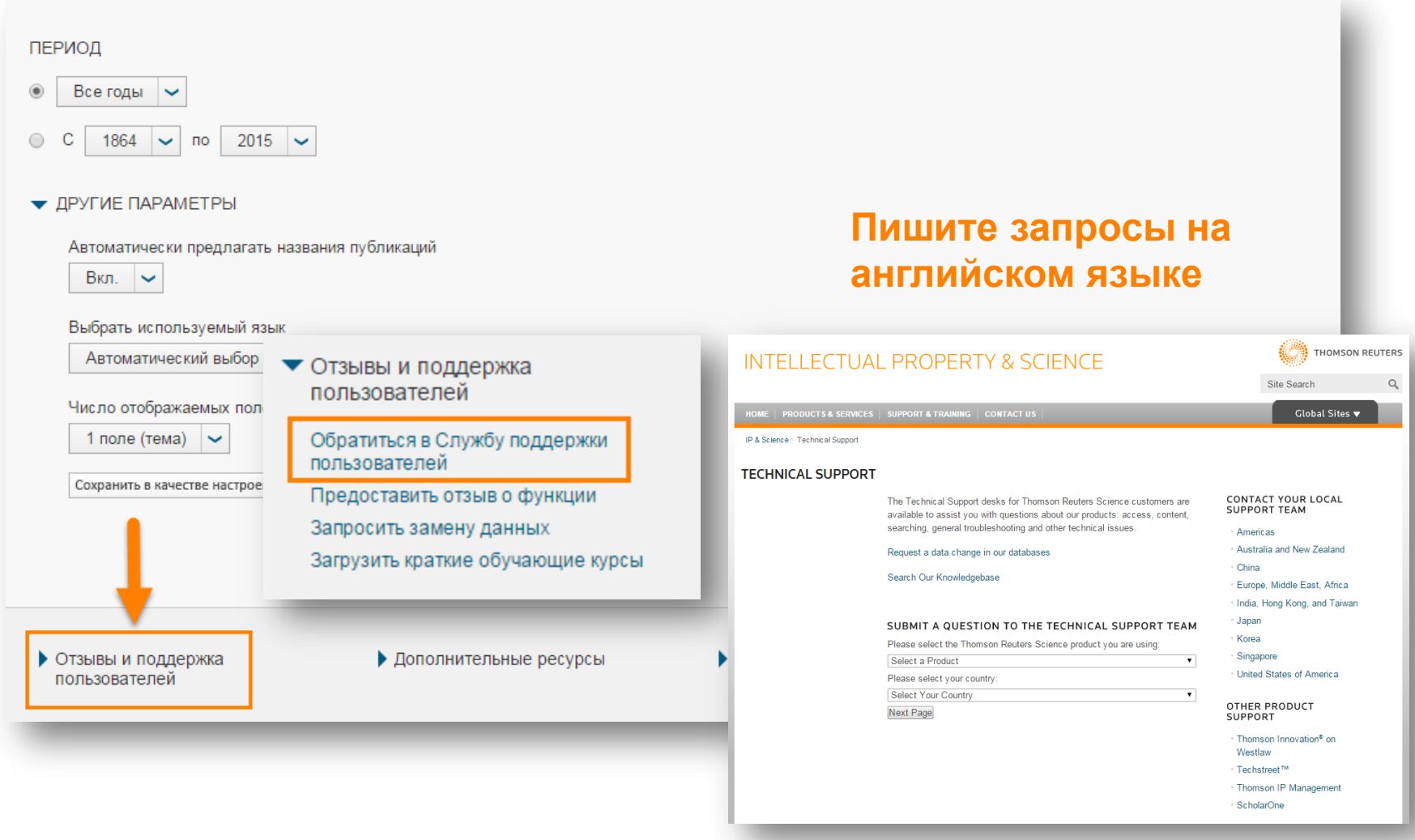

![](_page_37_Picture_2.jpeg)

#### **Все способы выбора журнала:**

![](_page_38_Picture_1.jpeg)

#### youtube.com/WOKtrainingsRussian

#### Видеосправочник по ресурсам Thomson Reuters для научных исследований

![](_page_38_Figure_4.jpeg)

![](_page_38_Picture_5.jpeg)

# НАПИСАНИЕ СТАТЬИ

Лучшие практики и рекомендации

![](_page_39_Picture_2.jpeg)

# **Общие советы по общепринятым правилам современного научного английского языка**

- Особенности научного языка по сравнению с обычным грамотным письменным языком?
- Активный залог
- I/we
- Hedging
- В среднем 12-15 слов в предложении (не считая длинных технических терминов)
- В среднем 4-5 строк в абзаце
- Каждый абзац должен раскрывать один вопрос или утверждение
- Ориентируйтесь на другие статьи в выбранном журнале

![](_page_40_Picture_9.jpeg)

![](_page_41_Picture_0.jpeg)

Oikos 116: 723-727, 2007 doi: 10.1111/j.2007.0030-1299.15674.x, Copyright © Oikos 2007, ISSN 0030-1299 Subject Editor: Per Lundberg, Accepted 25 January 2007

# How to write consistently boring scientific literature

#### Kaj Sand-Jensen

Kaj Sand-Jensen (ksandjensen@bi.ku.dk), Freshwater Biological Laboratory, Univ. of Copenhagen, Helsingørsgade 51, DK-3400 Hillerød, Denmark.

Although scientists typically insist that their research is very exciting and adventurous when they talk to laymen and prospective students, the allure of this enthusiasm is too often lost in the predictable, stilted structure and language of their scientific publications. I present here, a top-10 list of recommendations for how to write consistently boring scientific publications. I then discuss why we should and how we could make these contributions more accessible and exciting.

# **Структура статьи**

- Название
- Абстракт (краткая аннотация)
- Ключевые слова
- IMRAD
- Библиография

![](_page_42_Picture_6.jpeg)

### **Название: примеры**

Will Life Be Worth Living in a World Without Work? Technological Unemployment and the Meaning of Life

Visible light photoredox catalysis: applications in organic synthesis

The party-political education in the Azerbaijan SSR in the 20's-30's years of the twentieth century

Как вам кажется, какой вариант названия наиболее удачен?

![](_page_43_Picture_5.jpeg)

#### **Название: примеры**

Will Life Be Worth Living in a World Without Work? Technological Unemployment and the Meaning of Life

Visible light photoredox catalysis: applications in organic synthesis

The party-political education in the Azerbaijan SSR in the 20's-30's years of the twentieth century

Visible light photoredox catalysis: applications in organic synthesis Автор: Narayanam, Jagan M. R.; Stephenson, Corey R. J. CHEMICAL SOCIETY REVIEWS Том: 40 Выпуск: 1 Стр.: 102-113 Опубликовано: 2011

 $Gs-FX$ Полный текст от издателя

Просмотреть аннотацию

![](_page_44_Picture_7.jpeg)

![](_page_44_Picture_8.jpeg)

![](_page_44_Picture_9.jpeg)

#### **Название: рекомендации**

- Короткое, емкое, описательное, привлекает внимание
- 31-40 знаков в самых цитируемых статьях
- Знаки препинания: названия с и цитируются лучше всего
- Знаки препинания: лучше избегать **?**и **! ?**
- Пишется в последнюю очередь

![](_page_45_Picture_6.jpeg)

## **Абстракт (краткая аннотация): рекомендации**

- Реклама вашего исследования
- Должен содержать всю важную информацию
- Мешающие культурные стереотипы
- Требования могут отличаться в зависимости от области и журнала!
- В среднем: 200-300 слов
- Придерживайтесь верхнего лимита но не превышайте его
- Пишется в последнюю очередь

![](_page_46_Picture_8.jpeg)

#### **Ключевые слова**

- Призваны облегчить нахождение вашей статьи
- В идеале не повторяют слова из названия и абстракта
- Могут быть более частными и более общими, чем ваша тема
- *Используйте ключевые слова из названий источников в вашем библиографическом списке*
- *Найдите самые цитируемые статьи в Web of Science и просмотрите Keywords Plus*

![](_page_47_Picture_6.jpeg)

# **Структура статьи**

- **I** Introduction
- **M** Methods
- **R** Results
- **A** (and)
- **D** Discussion

![](_page_48_Picture_6.jpeg)

## **Библиография**

- Важно использовать международные актуальные источники
- Обязательны ссылки на влиятельные статьи в вашей области
- Ссылки в тексте должны соответствовать источникам в списке библиографии
- В высокотехнологичных областях большая часть ссылок должна быть на последние годы
- Избегайте неуместного (само-)цитирования
- В некоторых журналах есть ограничение по количеству ссылок
- Обязательно следуйте требованиям журнала по оформлению ссылок
- *Используйте менеджер цитирования (например, EndNote)*

![](_page_49_Picture_9.jpeg)

# ENDNOTE™

Инструмент работы с библиографией

![](_page_50_Picture_2.jpeg)

![](_page_50_Picture_3.jpeg)

#### **Этапы научной деятельности**

![](_page_51_Figure_1.jpeg)

![](_page_51_Picture_2.jpeg)

#### **Для чего нужен Endnote:**

![](_page_52_Picture_1.jpeg)

**Поиск и добавление библиографических записей**

![](_page_52_Picture_3.jpeg)

**Оформление списка библиографии по требуемому стандарту**

![](_page_52_Picture_5.jpeg)

**Организация и хранение библиографических записей**

![](_page_52_Picture_7.jpeg)

**Подбор международного журнала для публикации** 

![](_page_52_Picture_9.jpeg)

**Доступ к EndNote**

# Бесплатная версия ENDNOTE ONLINE **webofscience.com my.endnote.com**

my.endnote.com

Платная версия **ENDNOTE X8 endnote.com**

![](_page_53_Picture_4.jpeg)

#### **Доступ к Endnote online со страницы Web of Science**

![](_page_54_Picture_32.jpeg)

![](_page_54_Picture_2.jpeg)

![](_page_54_Picture_3.jpeg)

#### **Endnote online**

![](_page_55_Picture_15.jpeg)

Build a profile to showcase<br>your own work. ResearcherID

![](_page_55_Picture_3.jpeg)

#### **Добавление записей из Web of Science**

![](_page_56_Picture_10.jpeg)

![](_page_56_Picture_2.jpeg)

### **Добавление записей вручную**

![](_page_57_Picture_10.jpeg)

![](_page_57_Picture_2.jpeg)

### **Добавление записей вручную**

![](_page_58_Picture_10.jpeg)

![](_page_58_Picture_2.jpeg)

### **Добавление записей из каталогов библиотек**

![](_page_59_Picture_10.jpeg)

![](_page_59_Picture_2.jpeg)

### **Импорт записей из Google Академии**

![](_page_60_Picture_10.jpeg)

![](_page_60_Picture_2.jpeg)

### **Управление группами и настройка доступа**

![](_page_61_Picture_10.jpeg)

![](_page_61_Picture_2.jpeg)

#### **Оформление списка литературы**

![](_page_62_Picture_10.jpeg)

![](_page_62_Picture_2.jpeg)

### **Подбор журнала для публикации**

![](_page_63_Picture_11.jpeg)

#### **Подбор журнала для публикации**

![](_page_64_Figure_1.jpeg)

![](_page_64_Picture_2.jpeg)

### **Для чего нужен модуль Cite While You Write**

![](_page_65_Picture_1.jpeg)

Поиск и добавление ссылок в нужном формате в процессе написания статьи

![](_page_65_Picture_3.jpeg)

Автоматическое создание и оформление списка литературы в одном из 3300+ библиографических стилей

![](_page_65_Picture_5.jpeg)

Изменение формата ссылок и списка литературы в тексте статьи одним нажатием клавиши

![](_page_65_Picture_7.jpeg)

Мгновенное обновление ссылок и списка литературы после редактирования текста

![](_page_65_Picture_9.jpeg)

### **Установка модуля на компьютер пользователя**

![](_page_66_Picture_10.jpeg)

![](_page_66_Picture_2.jpeg)

### **Настройка модуля в Microsoft Office**

![](_page_67_Picture_12.jpeg)

![](_page_67_Picture_2.jpeg)

### **Выбор стиля**

![](_page_68_Picture_10.jpeg)

![](_page_68_Picture_2.jpeg)

#### **Выбор источника из библиотеки Endnote**

![](_page_69_Picture_10.jpeg)

![](_page_69_Picture_2.jpeg)

#### **Добавление ссылок в текст статьи**

![](_page_70_Picture_1.jpeg)

![](_page_70_Picture_2.jpeg)

#### **Изменение библиографического стиля**

![](_page_71_Picture_1.jpeg)

![](_page_71_Picture_2.jpeg)
### **Обновление ссылок и списка литературы**

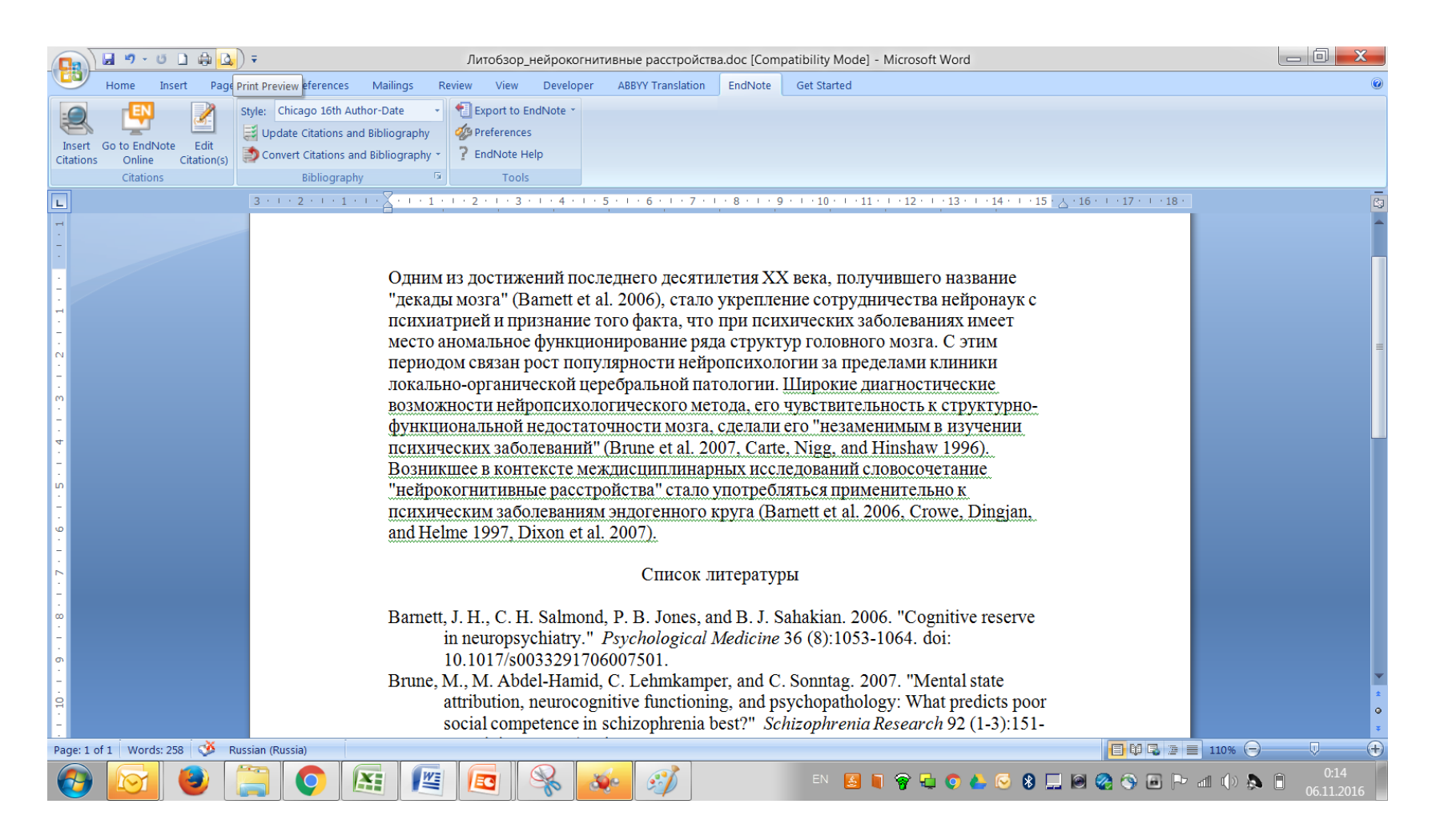

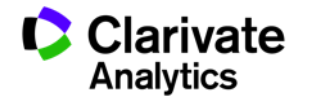

# **Обновление данных после редактирования**

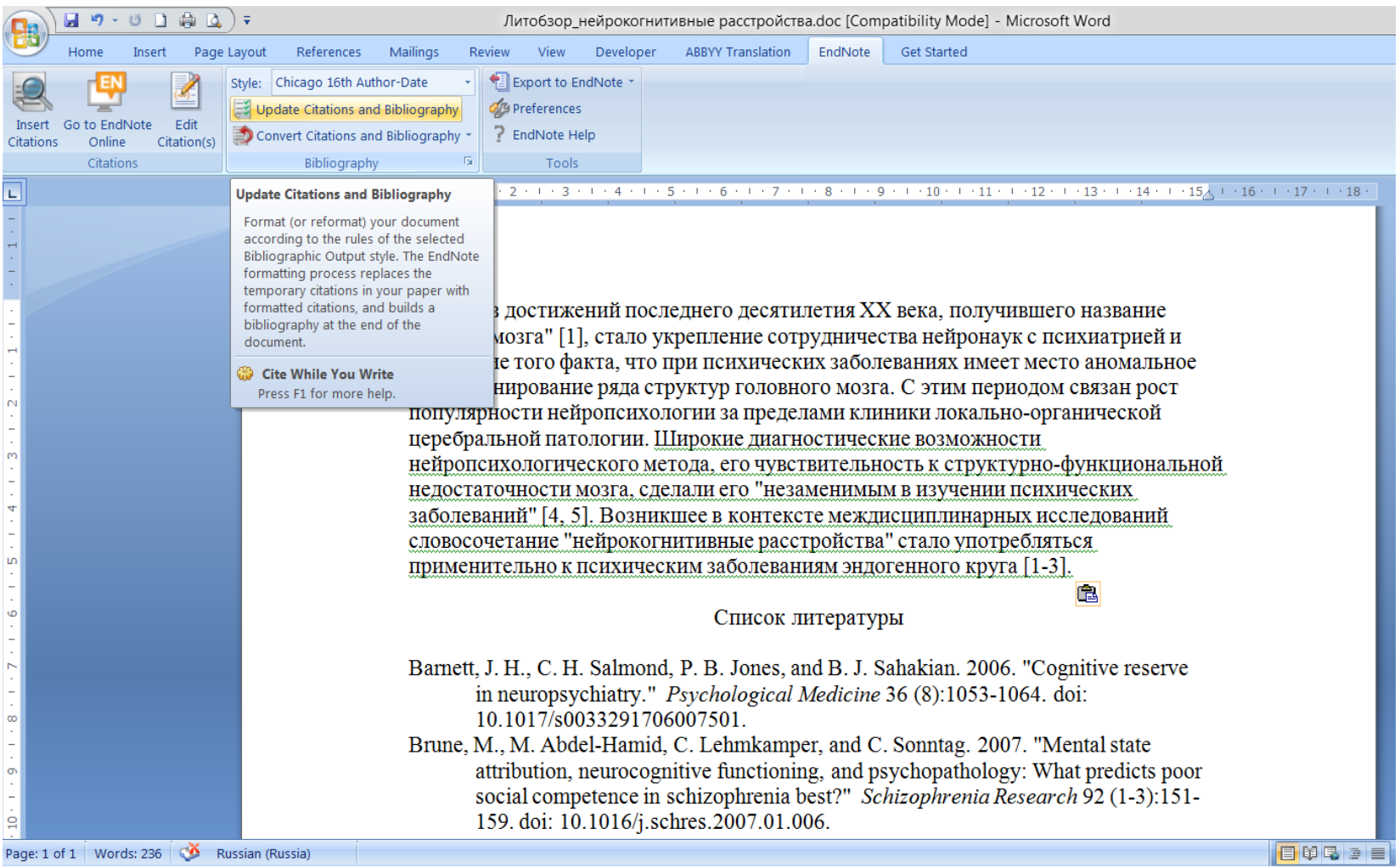

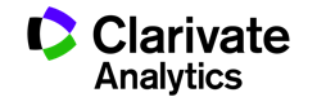

# **Редактирование ссылок**

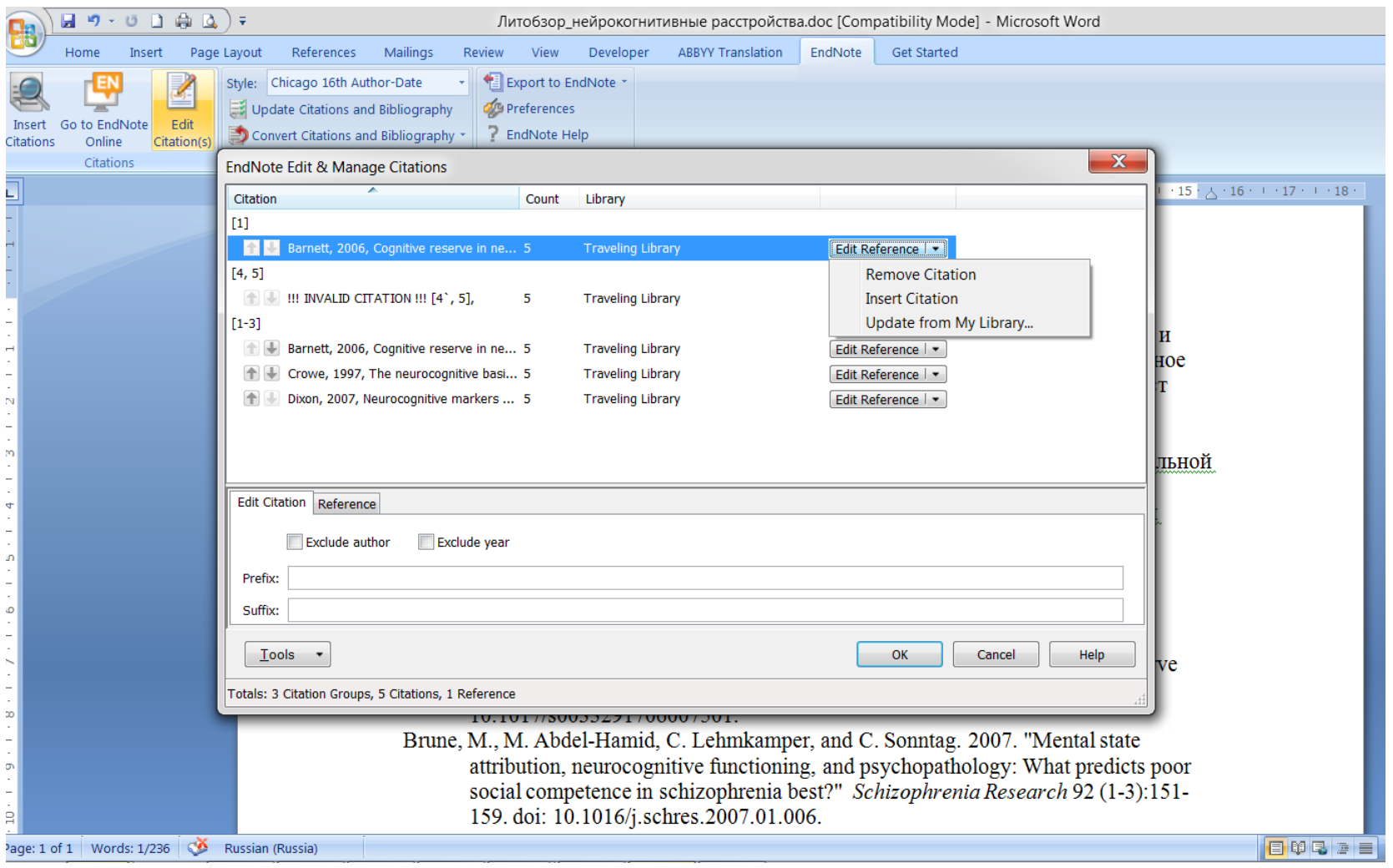

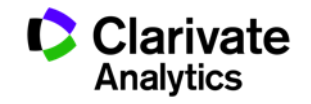

#### **Сохранение статьи**

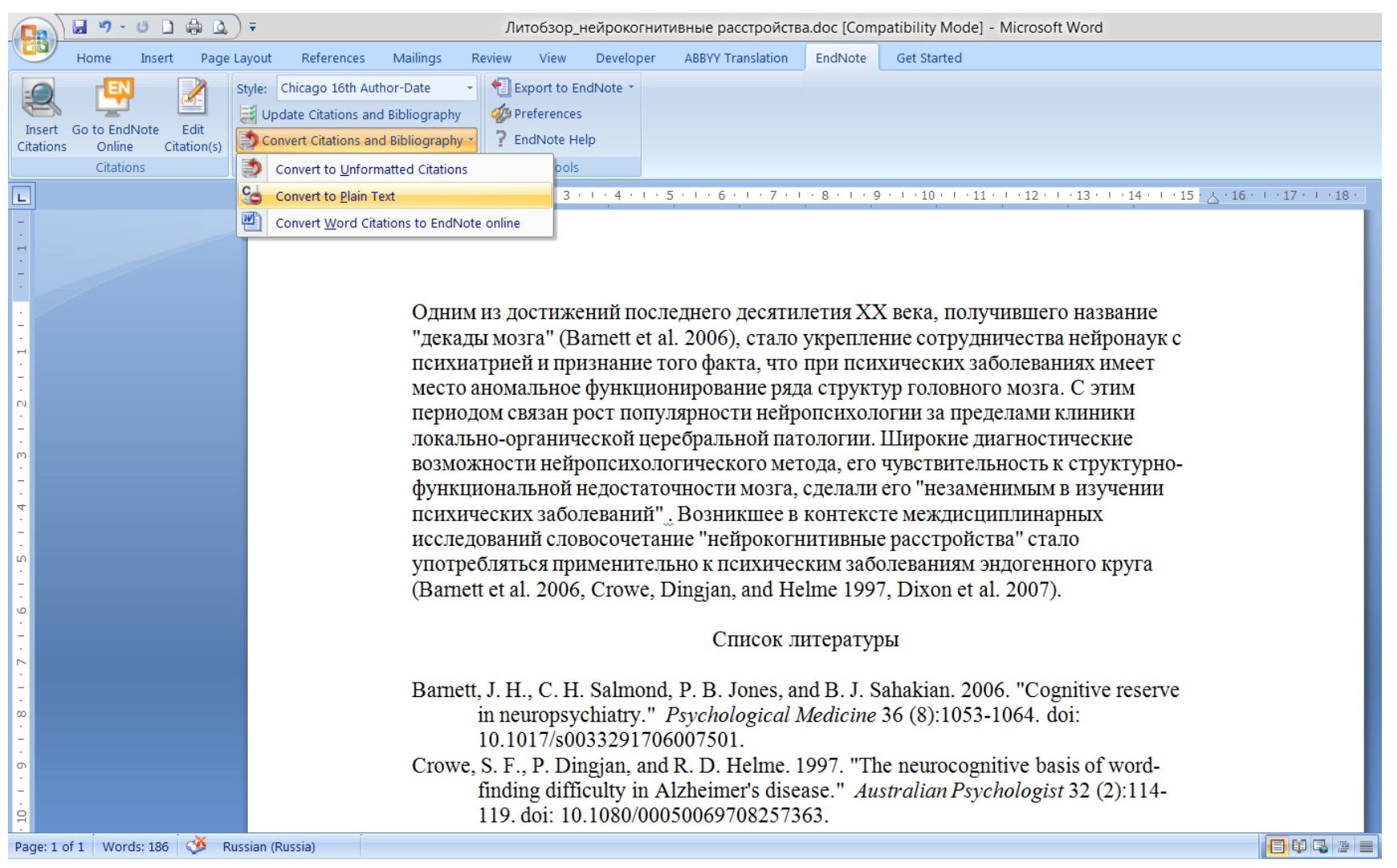

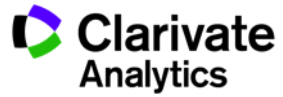

# **Сравнение версий Endnote**

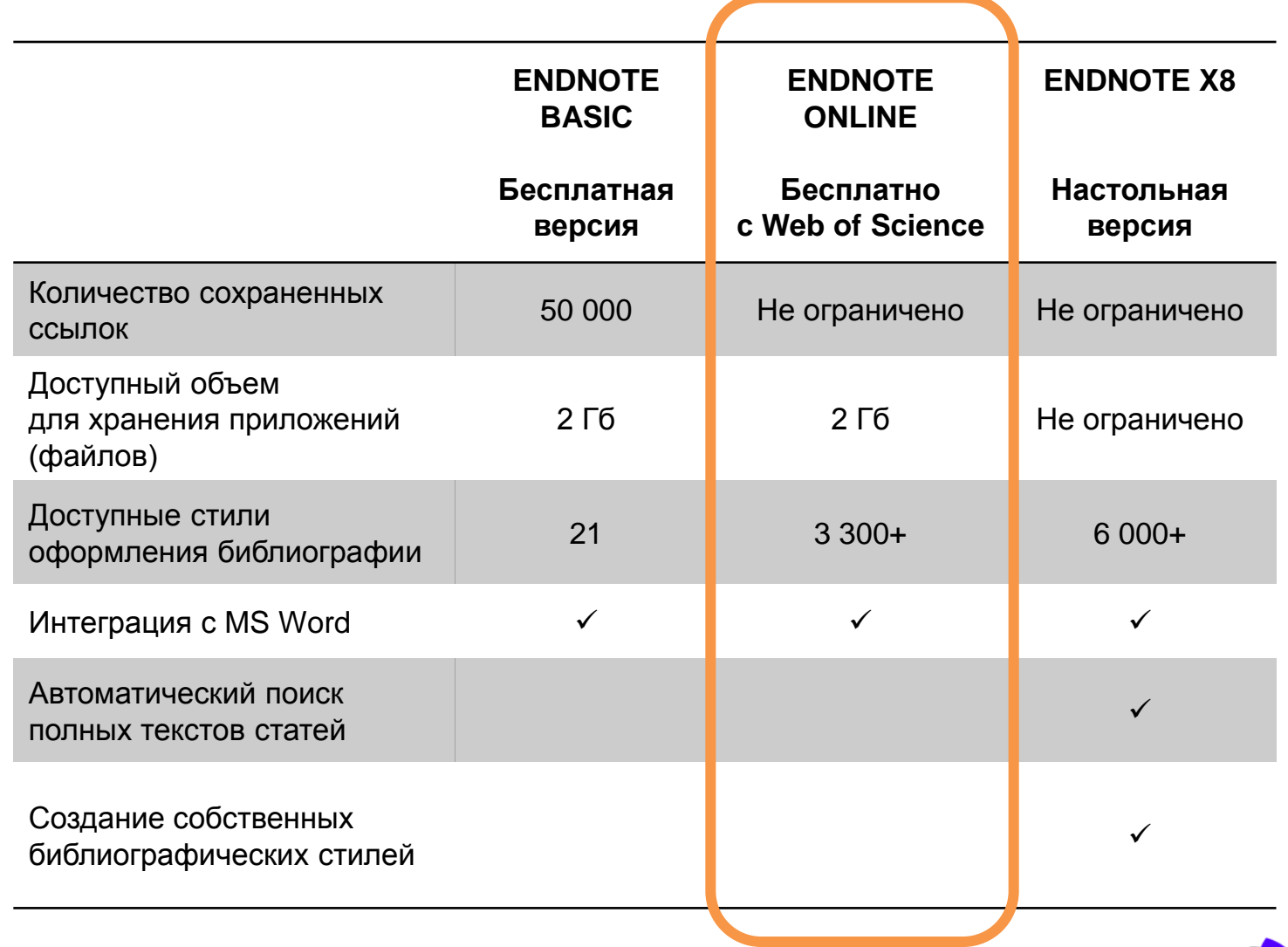

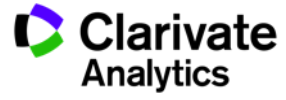

### **Полезные ссылки**

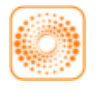

webofscience.com

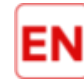

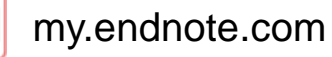

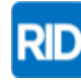

researcherid.com

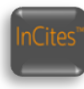

incites.thomsonreuters.com

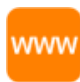

wokinfo.com/russian

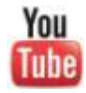

youtube.com/WOKtrainingsRussian

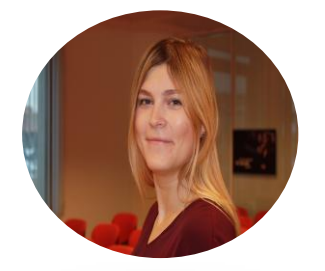

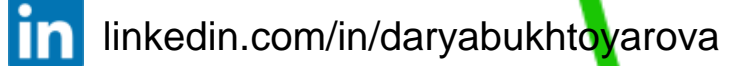

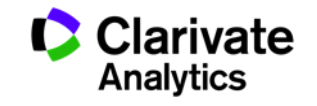

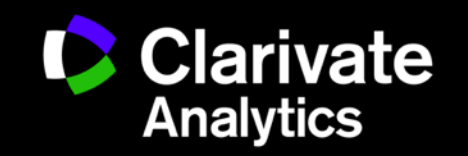